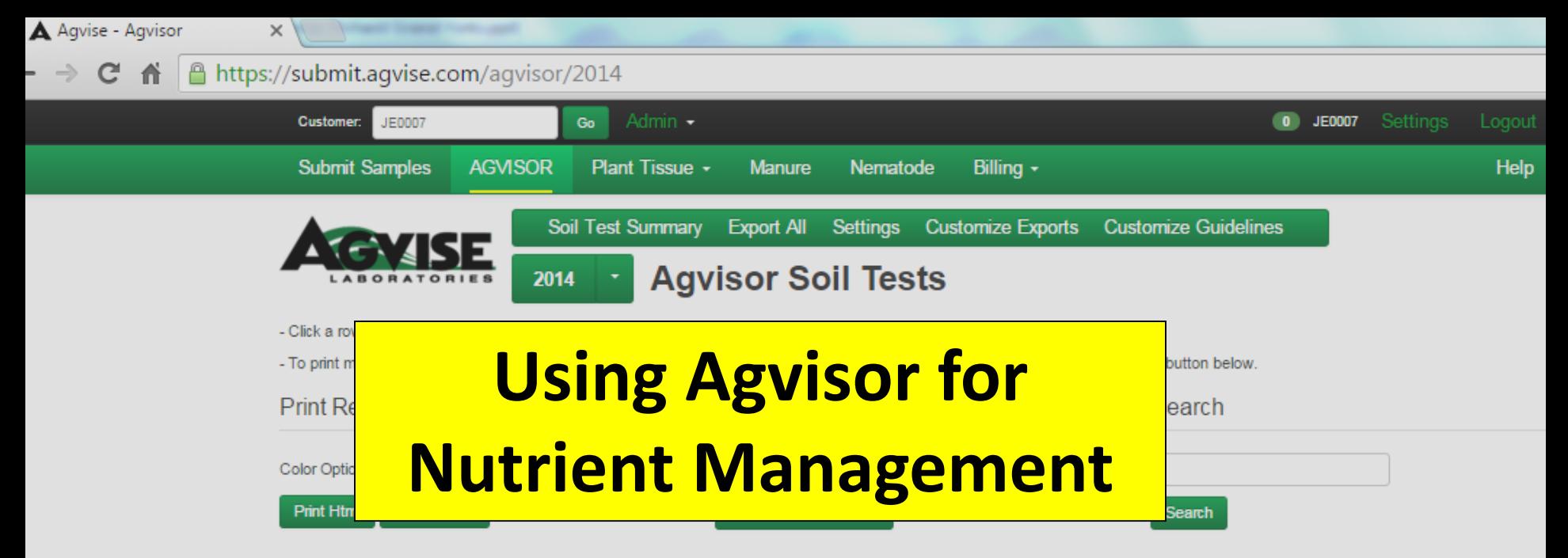

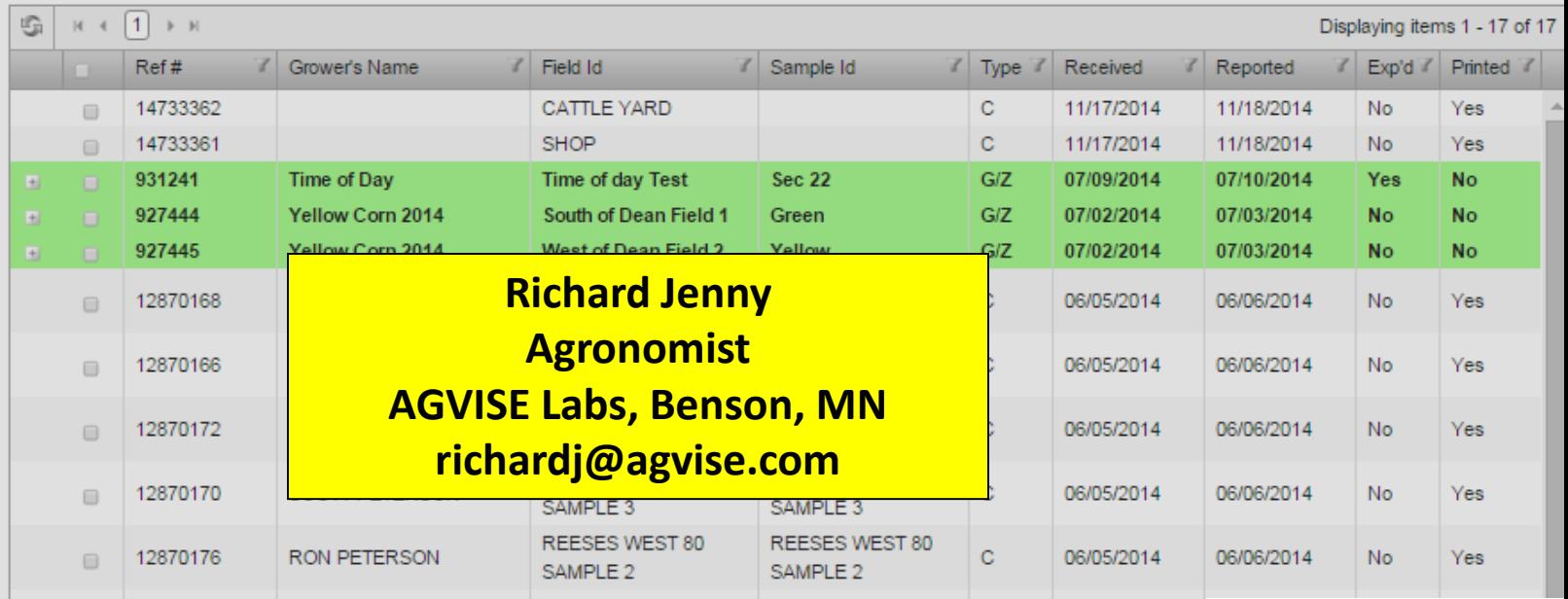

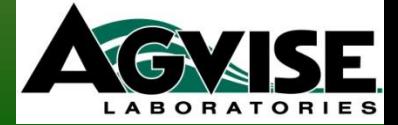

# **6 Components of Agvisor**

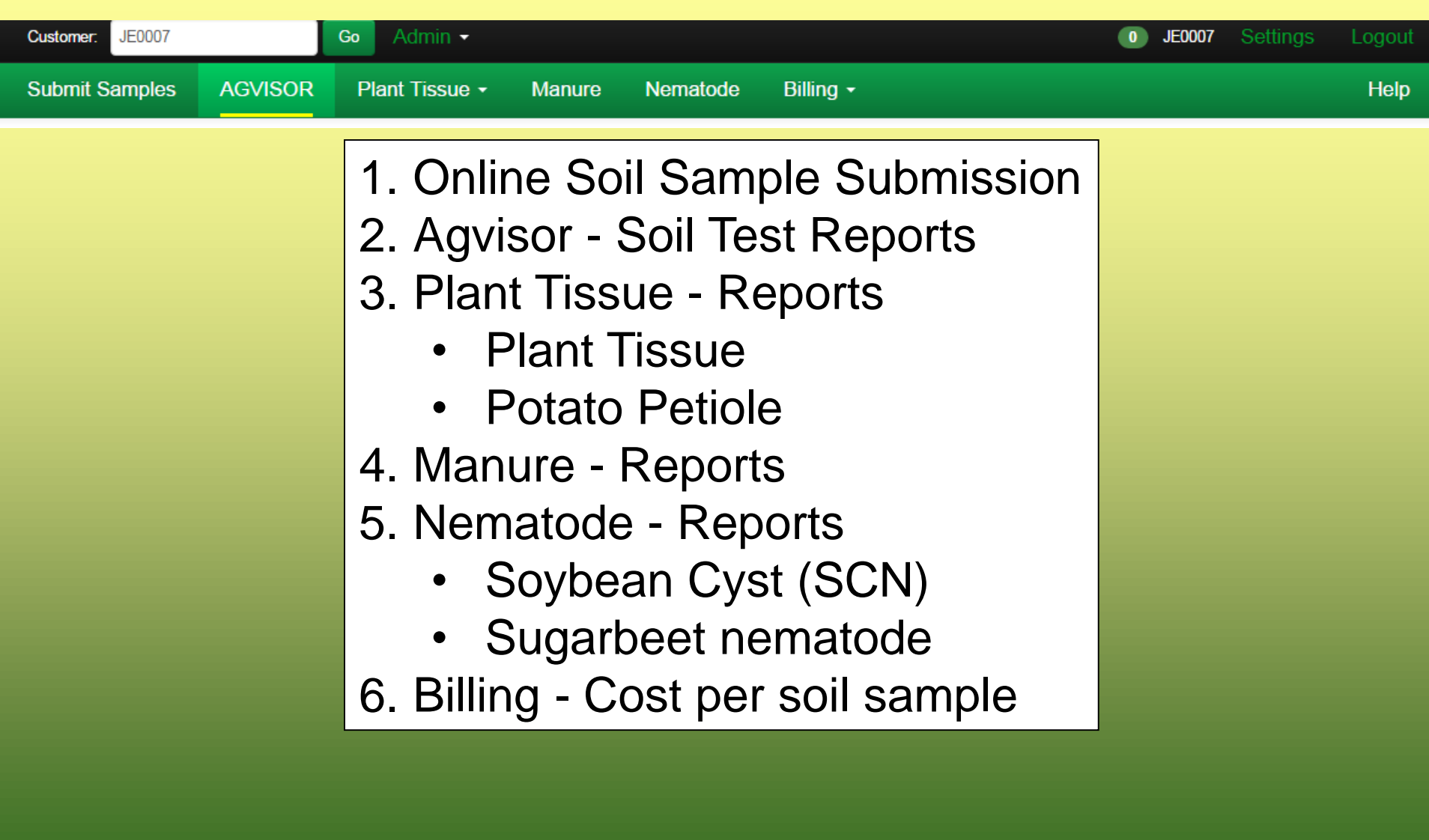

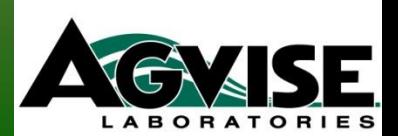

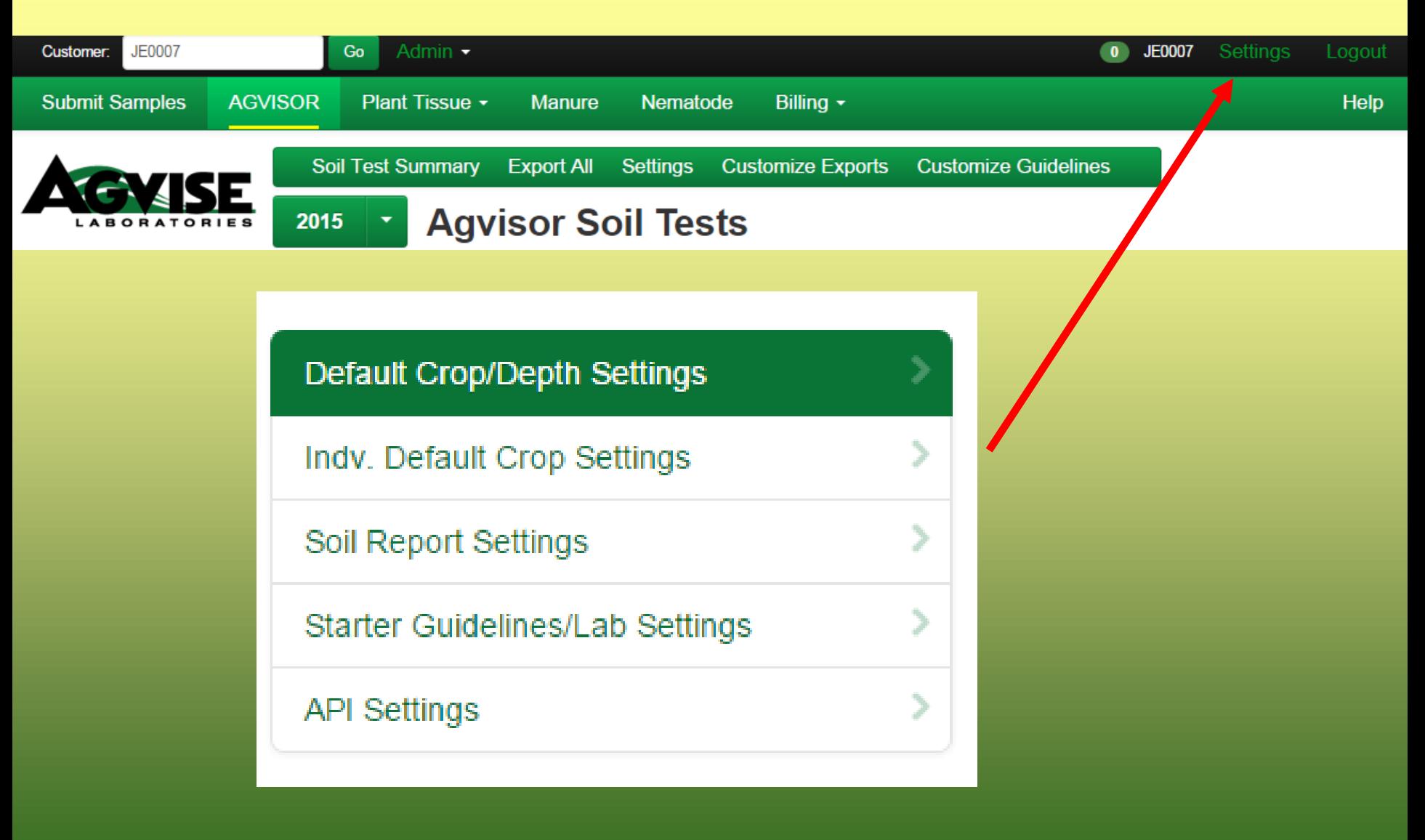

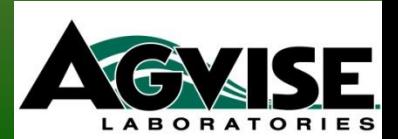

## **Defaults – Agvisor Online Submission**

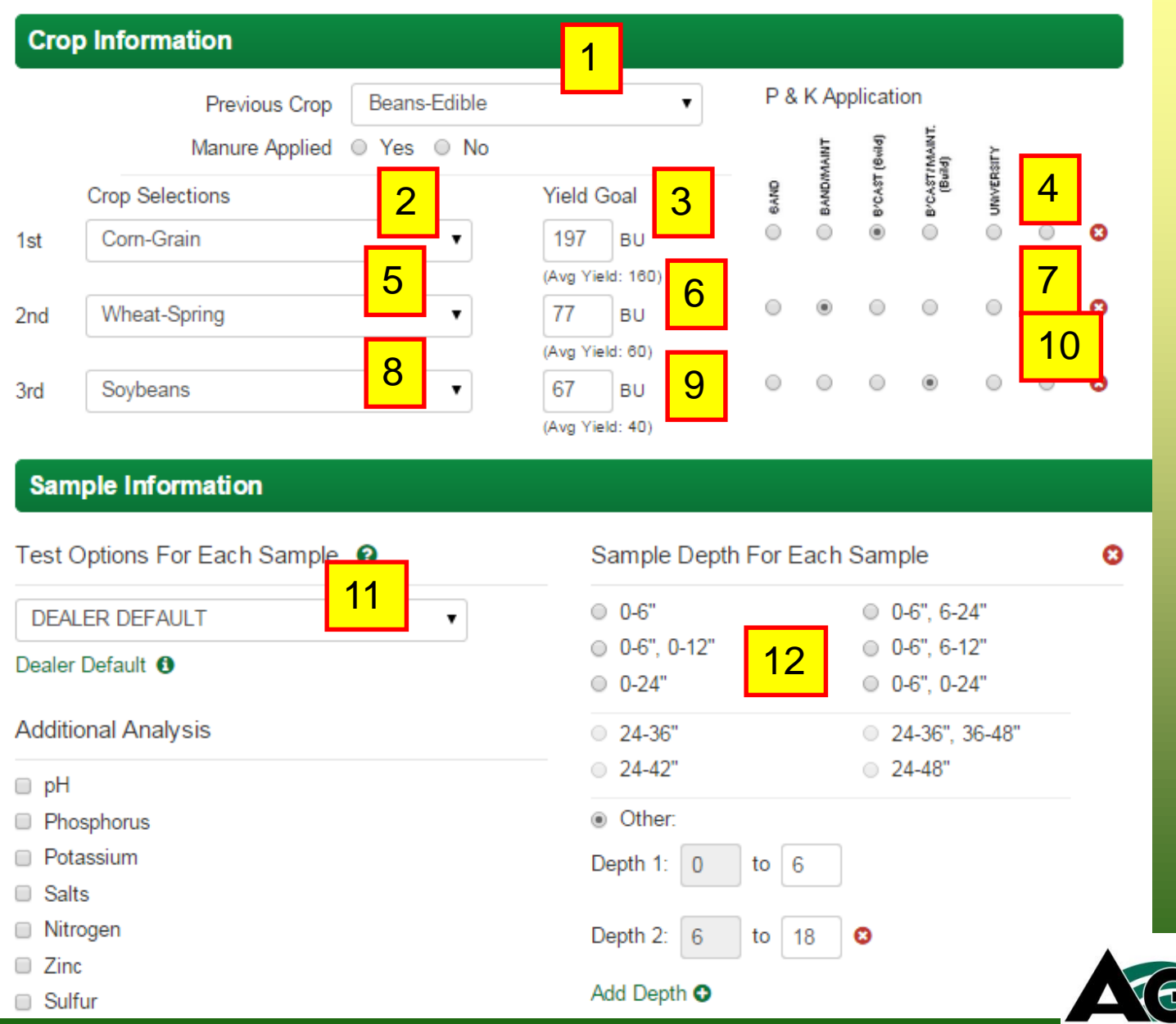

**LABORATORIES** 

**Submit Samples** 

**AGVISOR** Plant Tissue - **Manure** 

Nematode Billing +

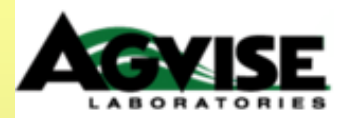

### **Default Crop and Sample Depth Settings**

Settings Saved.

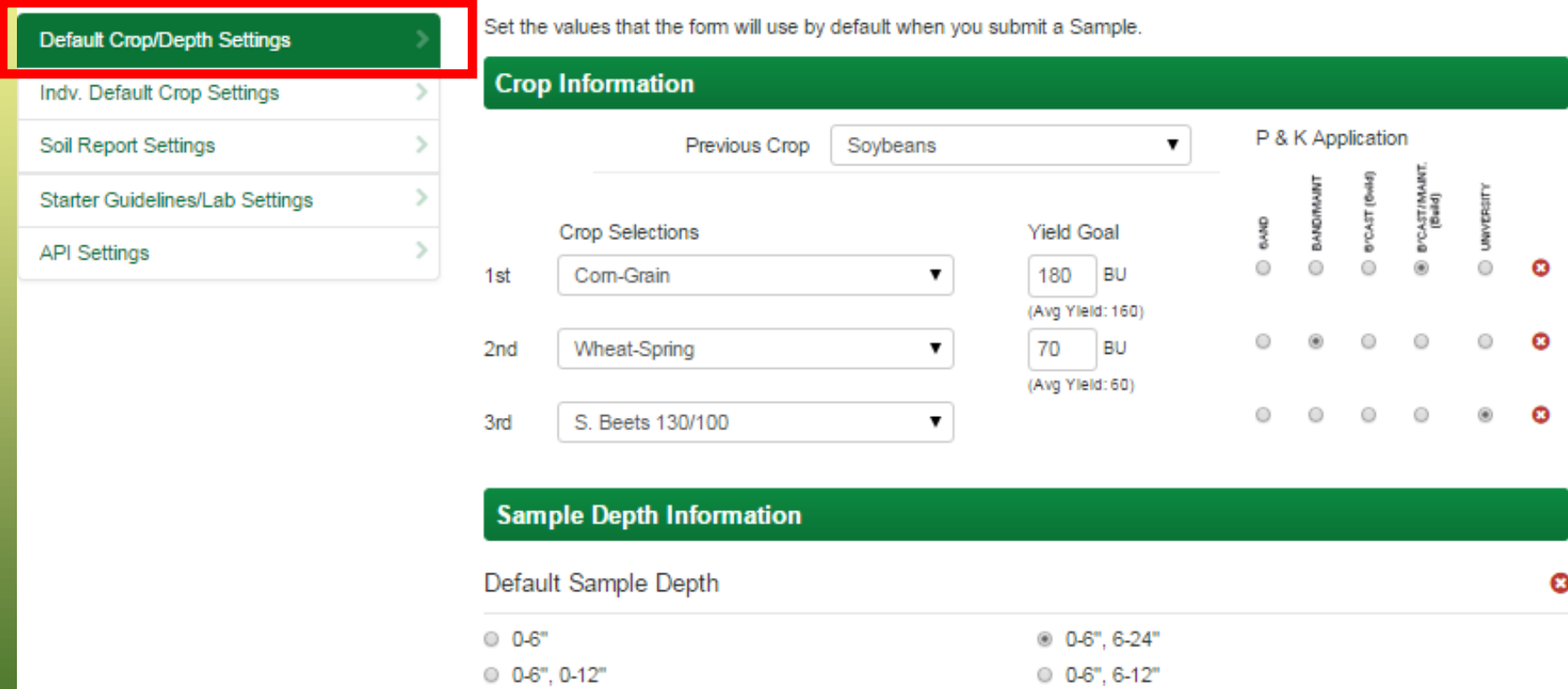

 $0.0-6$ ",  $0-24$ "

O Other:

 $0.0 - 24"$ 

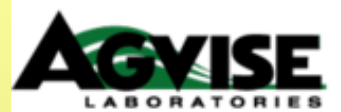

**Save Settings** 

### **Individual Default Crop Settings**

Beans-Navy

Beans-Pinto

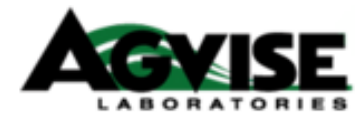

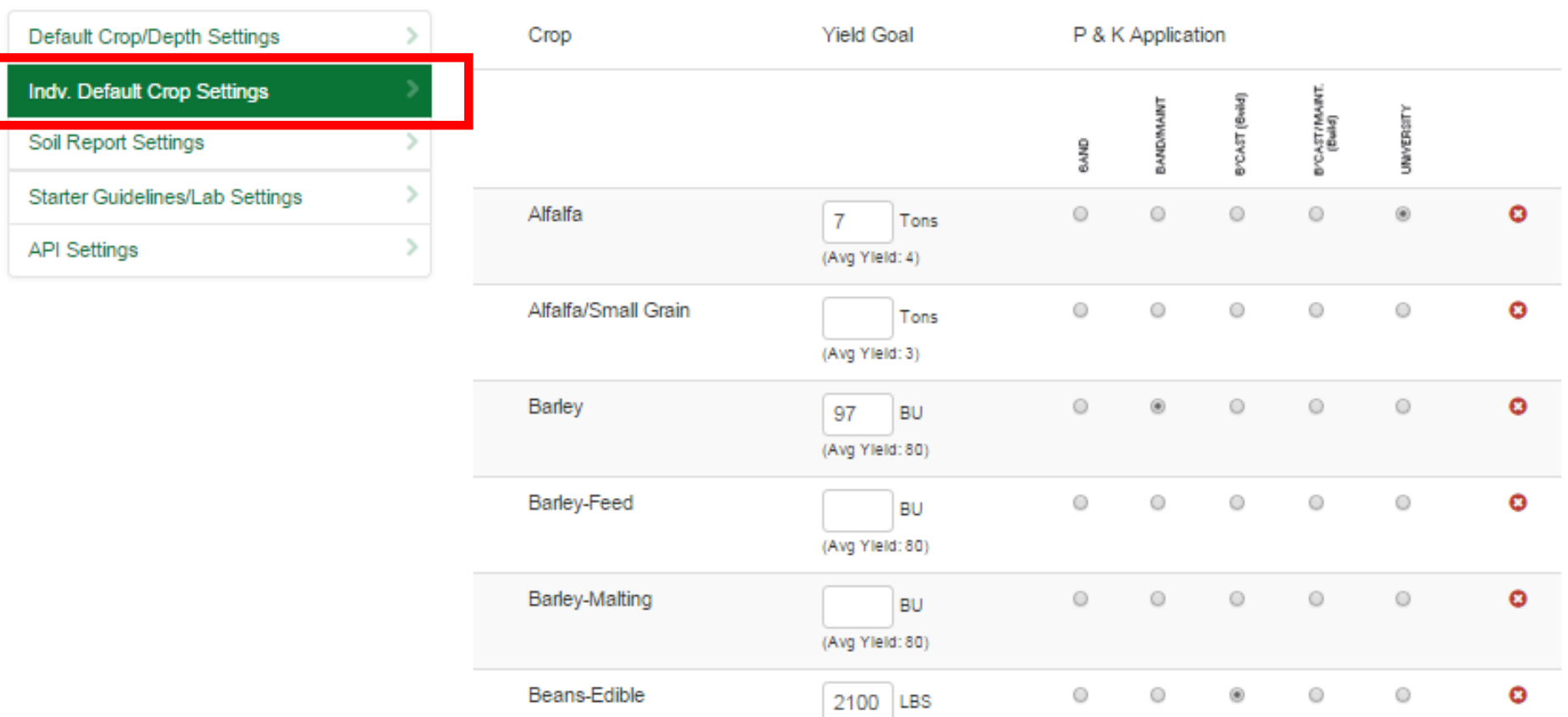

(Ave Yield: 1800)

(Avg Yield: 1800)

(Avg Yield: 1800)

LBS

**LBS** 

 $\odot$ 

 $\circ$ 

 $\odot$ 

 $\circ$ 

 $\circledcirc$ 

 $\circ$ 

 $\odot$ 

 $\circ$ 

 $\odot$ 

 $\circ$ 

**LABORATORIES** 

н.

 $\bullet$ 

O

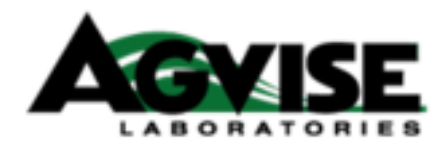

## **Soil Report Settings**

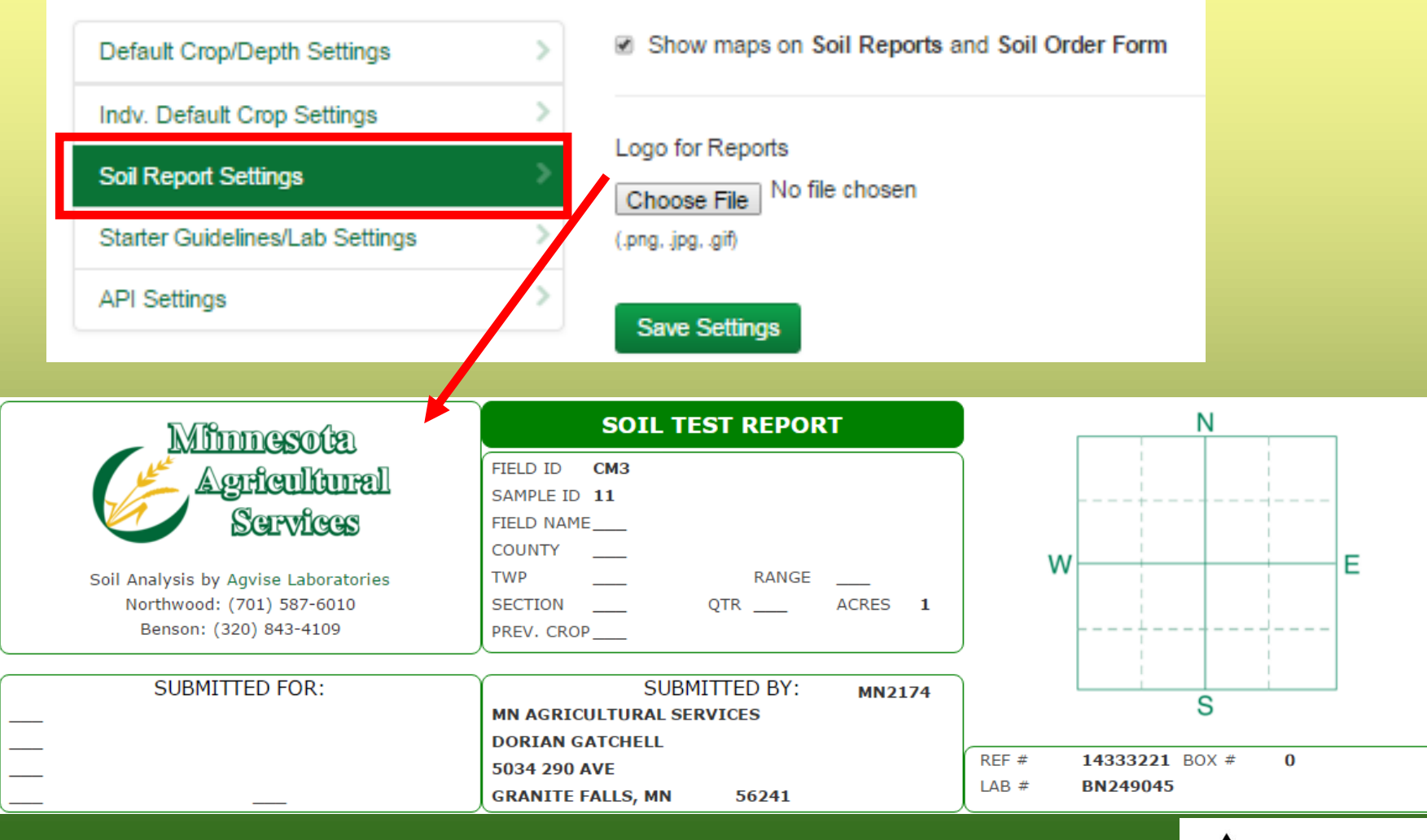

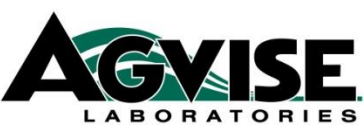

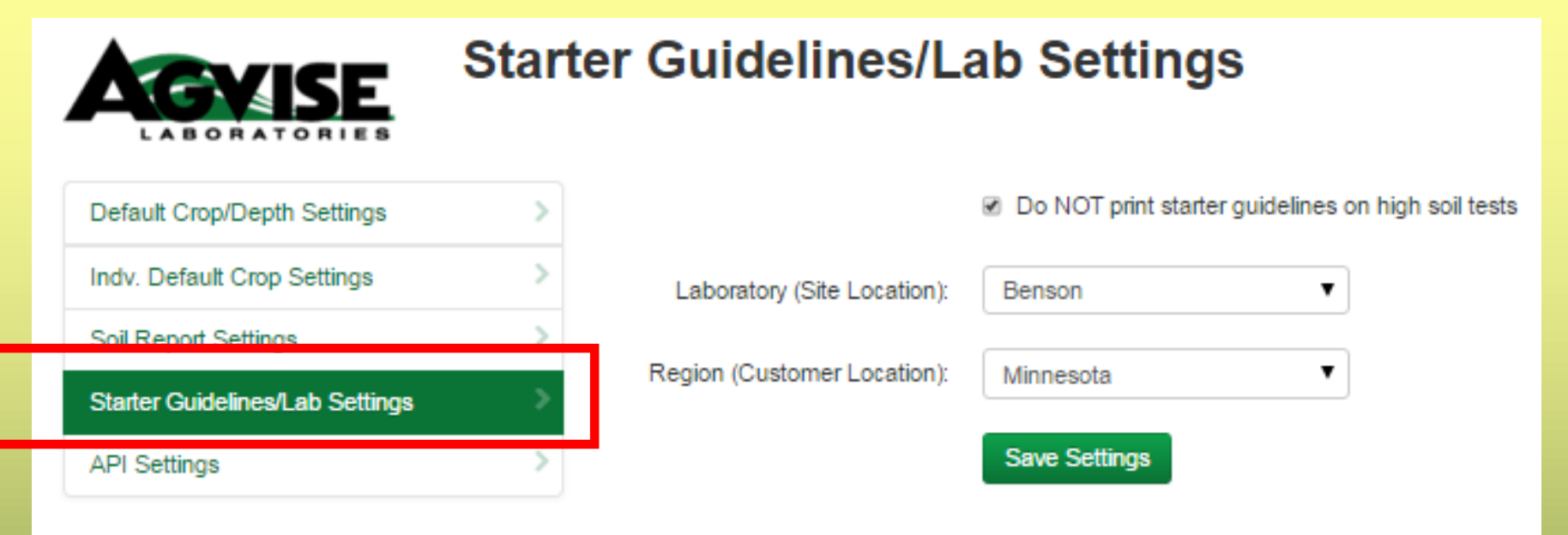

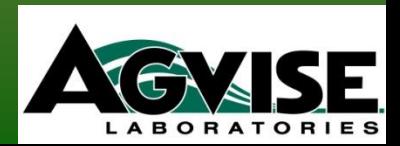

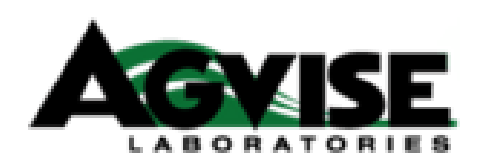

## **API Settings**

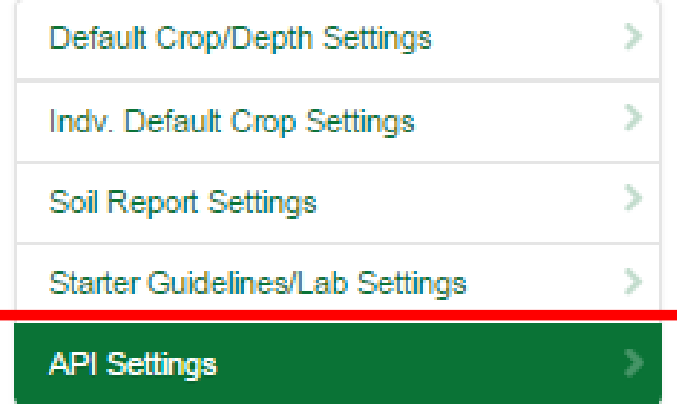

Use the API Key below to access the Agvise API.

**API Documentation** 

03C347C7E21C4CF8A5263A0DB7DC527C API Key

API: Application Programming Interface For advanced computer programming.

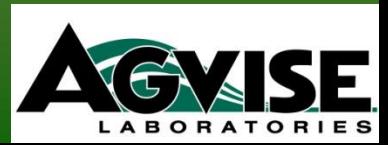

## **\*Soil Test Option Selection – "Dealer Default"**

a. Conventional Composite samples b. Grid/Zone samples

## **\*Multiple account numbers associated together**

\**Need to talk with John Lee (Northwood lab) or Richard Jenny (Benson lab) to set up these 2 items.*

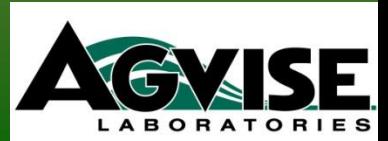

## **Online Soil Sample Submission**

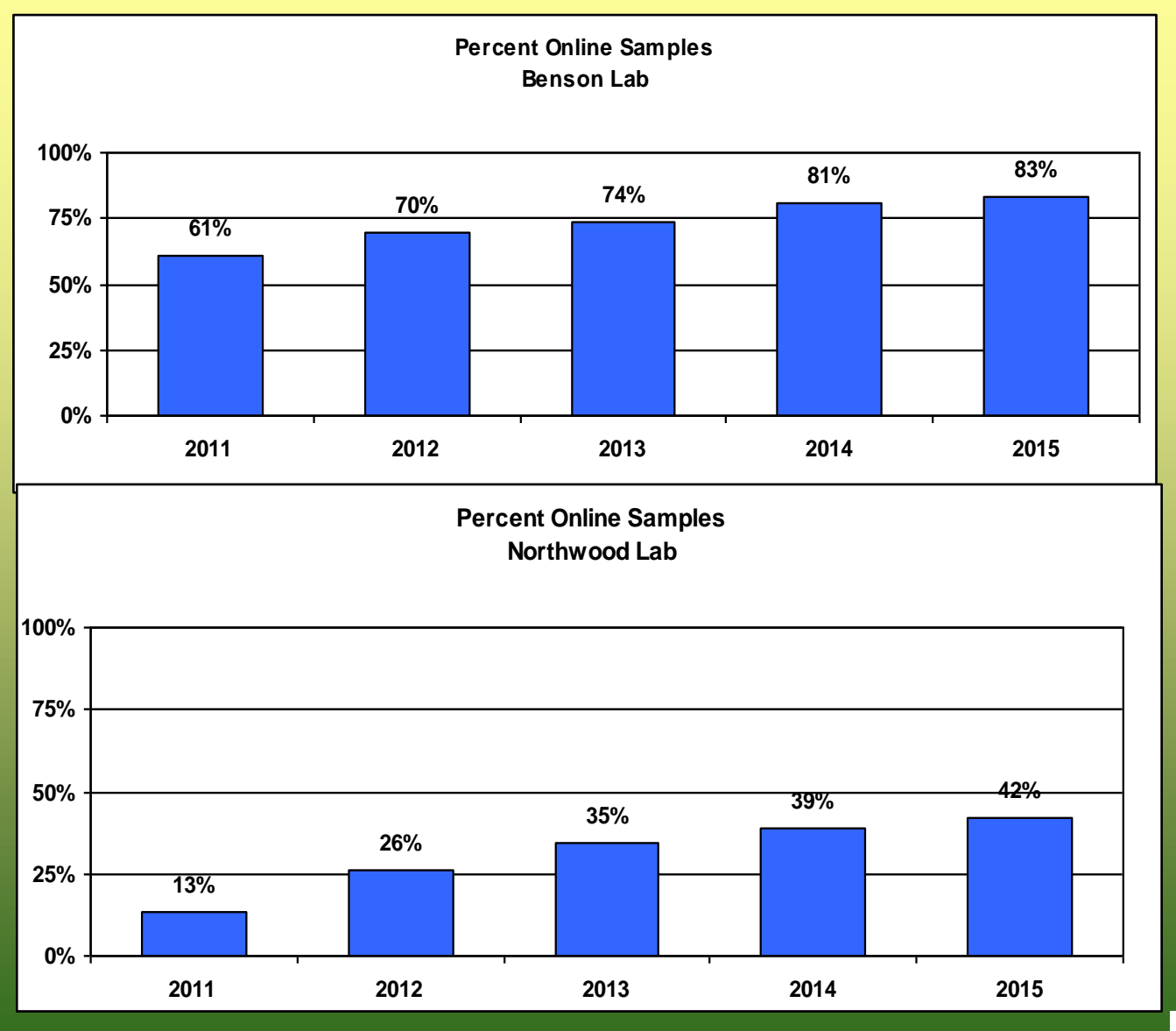

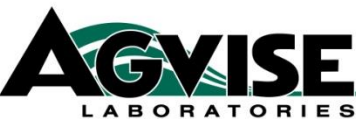

## **Online Soil Sample Submission**

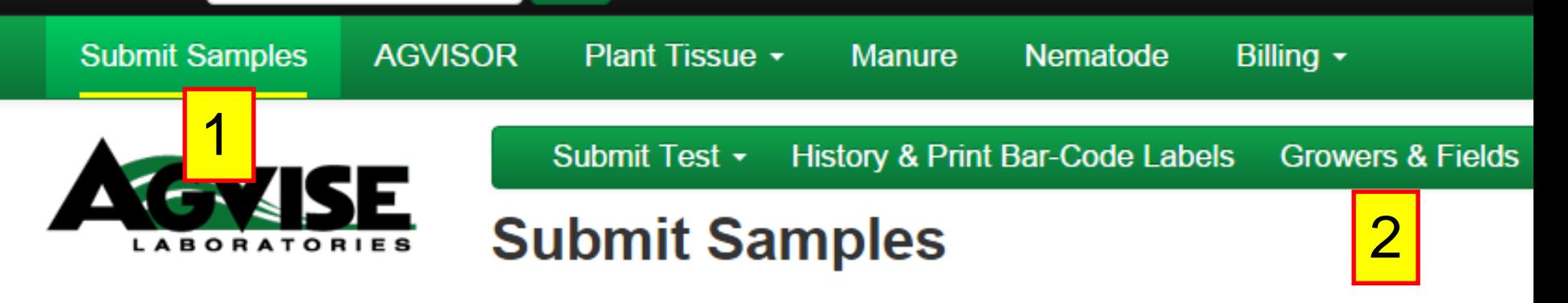

## **Welcome AGVISE - RICHARD JENNY**

### **Submit a Sample**

Select the type of soil test you would like to submit:

- Conventional Soil Sample
- Grid/Zone Soil Sample
- Soybean Cyst Nematode Soil Sample

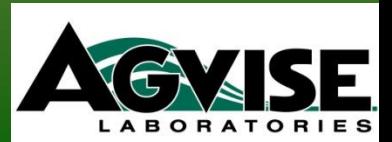

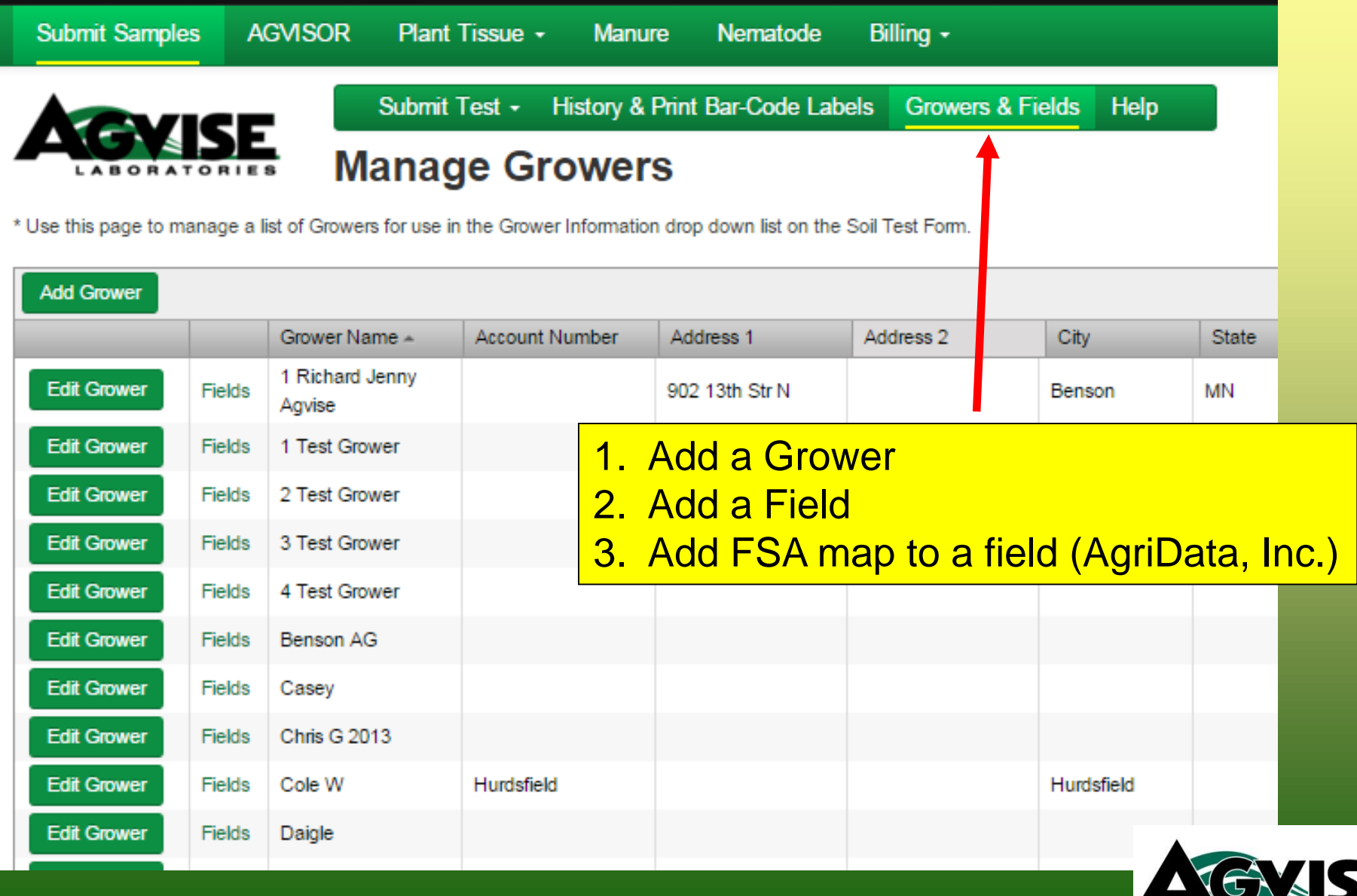

**LABORATORIES** 

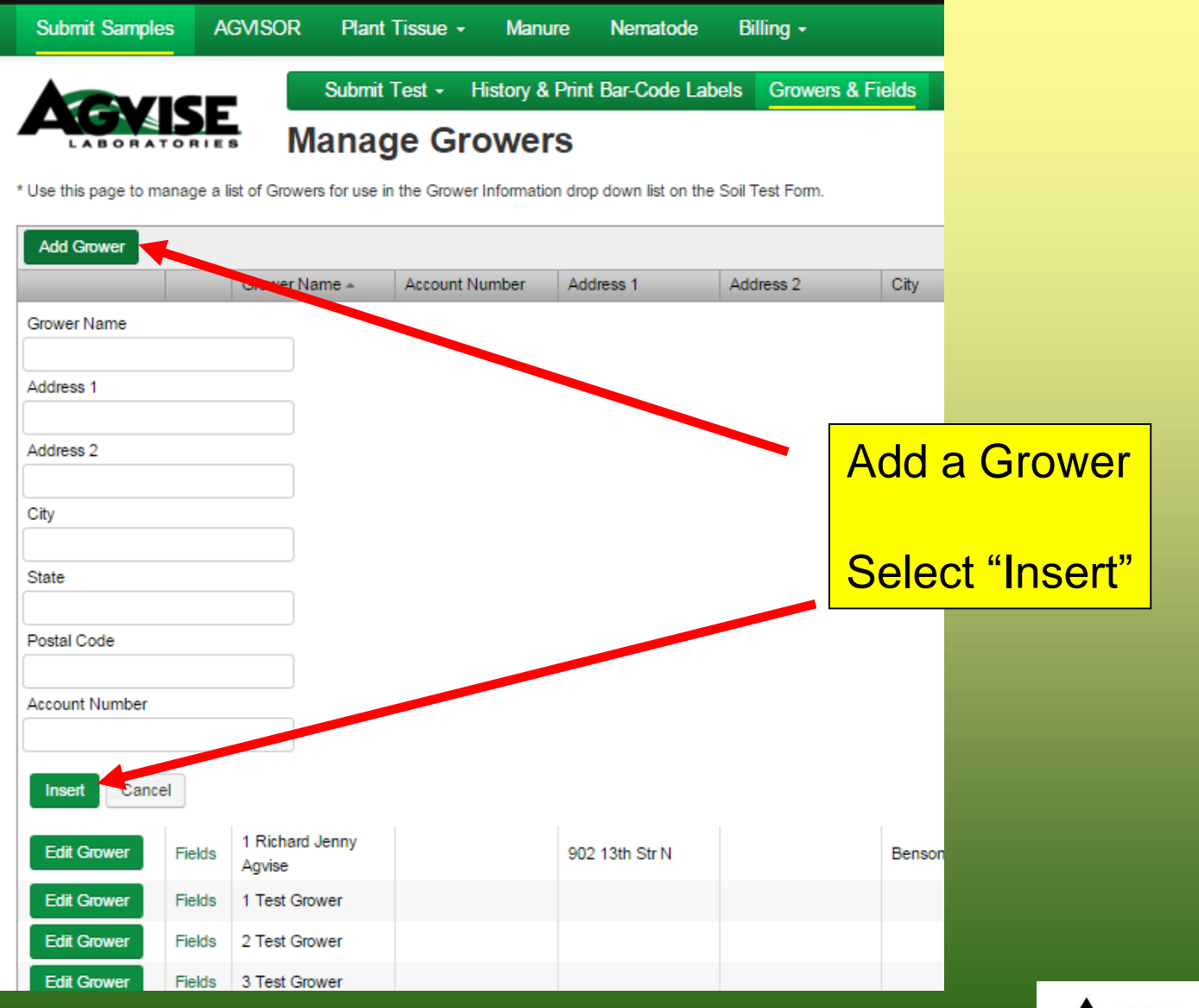

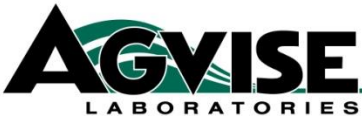

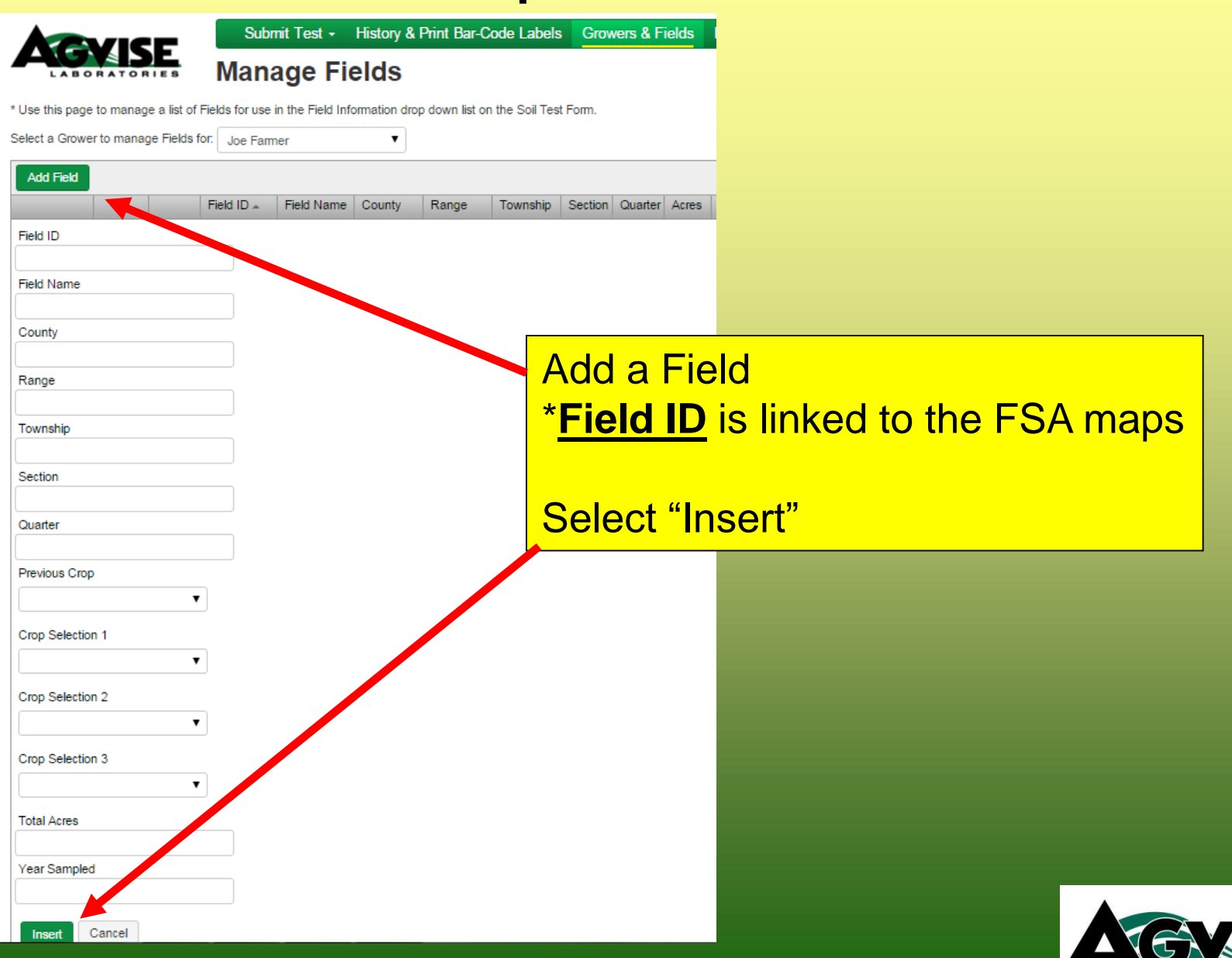

**LABORATORI** 

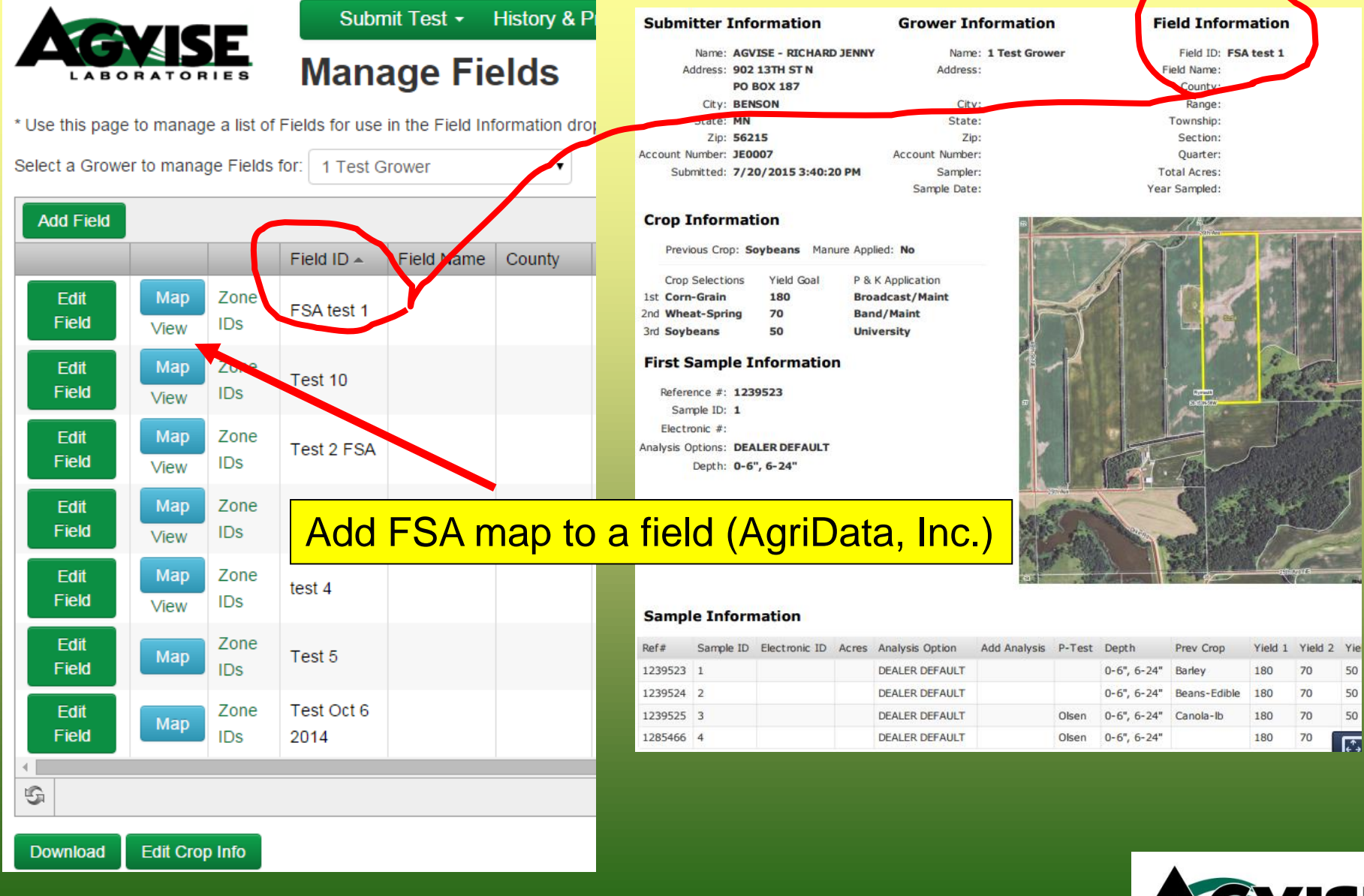

**ABORATORIES** 

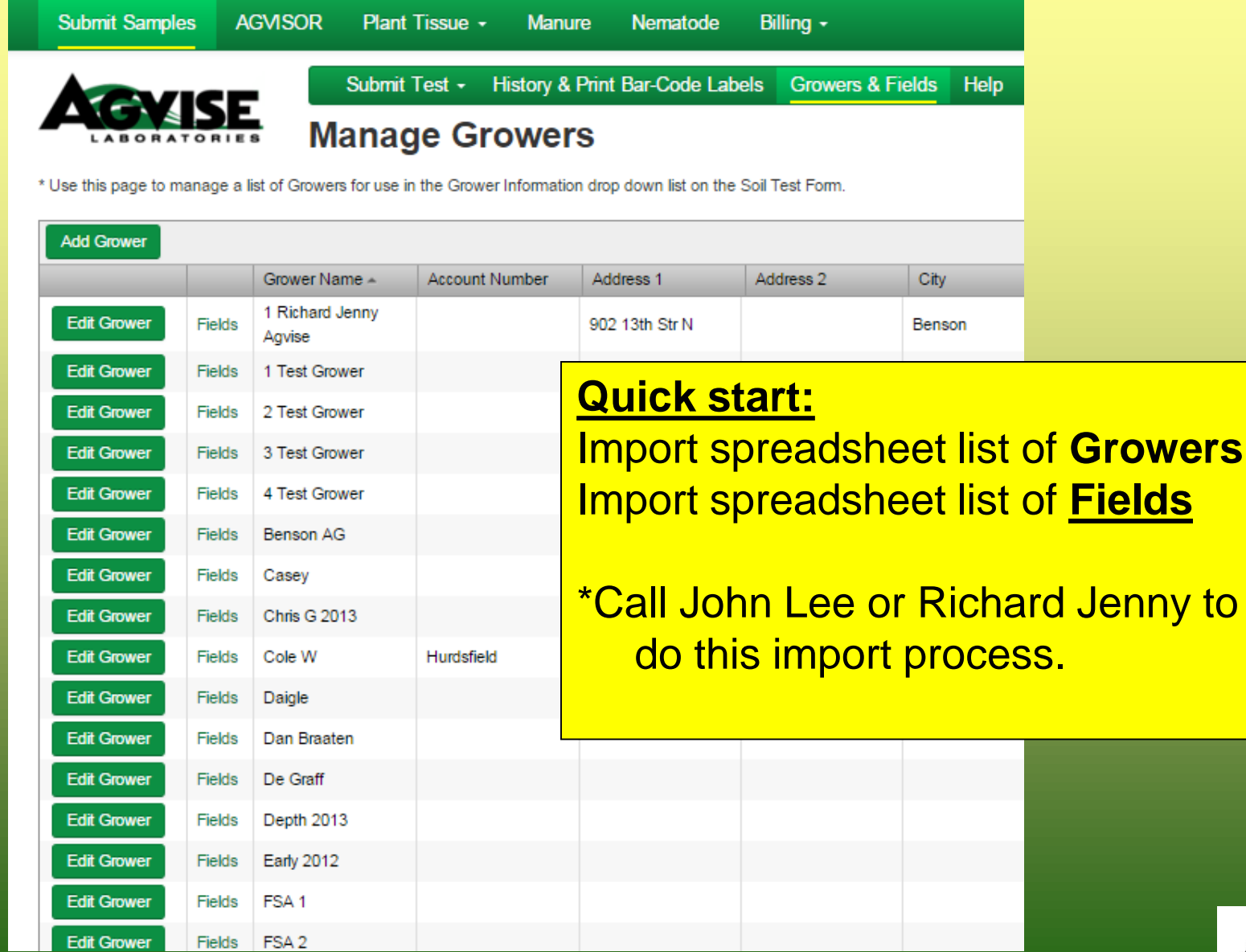

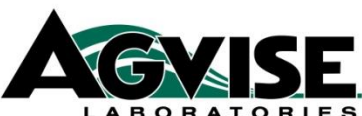

## **Updating Fields: Editing Crop Info Online Sample Submission**

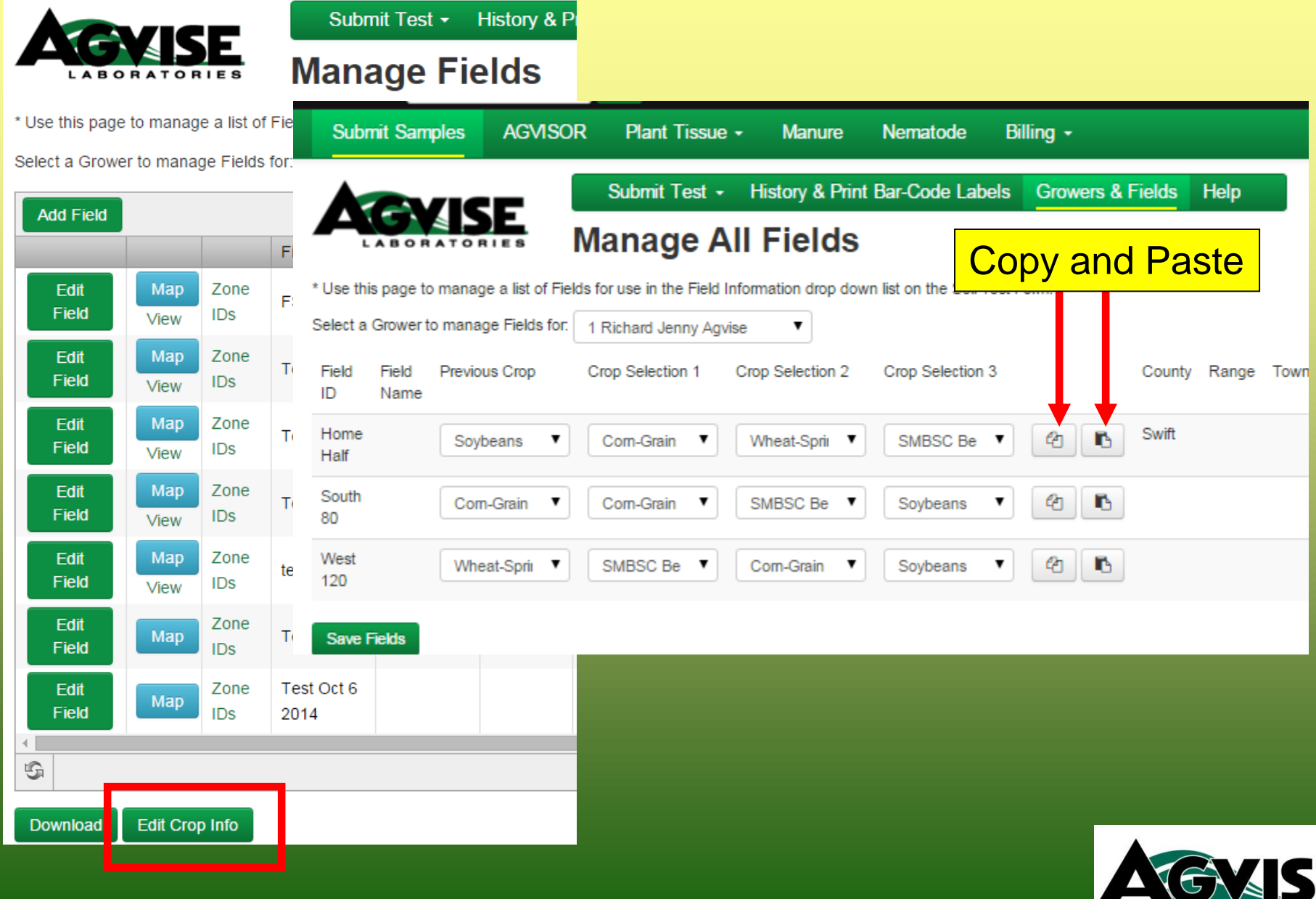

**LABORATORIES** 

## **Soil Test Option Choices/Descriptions**

**AGVISOR** 

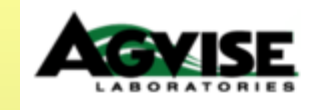

7

**Submit Samples** 

### **Soil Analysis Options**

**Manure** 

Plant Tissue +

\*Not all Options include "Nitrogen"

**Nematode** 

Billing ·

#### **Recommended Crop Options**

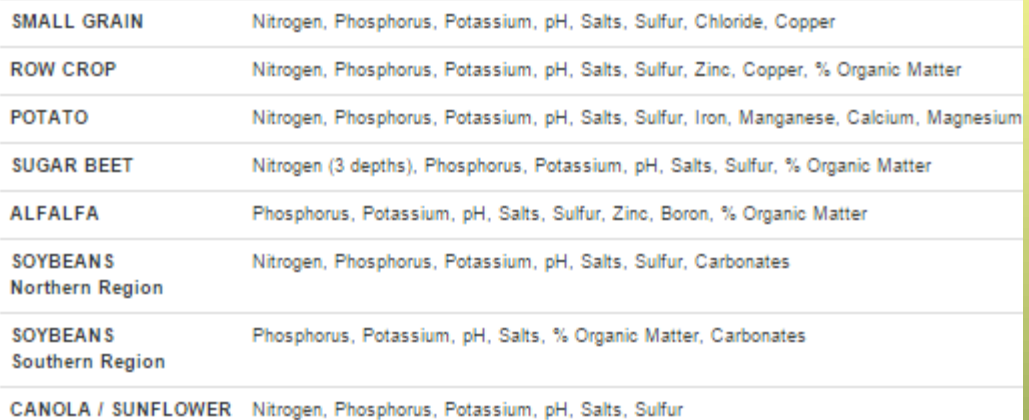

#### **Additional Test Options**

- Nitrogen, Phosphorus, Potassium, pH, Salts, Sulfur, Zinc, %Organic Matter А
- B Nitrogen, Phosphorus, Potassium, pH, Salts
- c Phosphorus, Potassium, pH, Salts, % Organic Matter
- CZ Phosphorus, Potassium, pH, Salts, Zinc, % Organic Matter
- CZS Phosphorus, Potassium, pH, Salts, Zinc, % Organic Matter, Sulfur
- $C<sub>1</sub>$ Nitrogen, Phosphorus, Potassium, pH, Salts, Zinc, % Organic Matter
- $C<sub>3</sub>$ Nitrogen, Phosphorus, Potassium, pH, Salts, Chloride
- C<sub>5</sub> Nitrogen, Phosphorus, Potassium, pH, Salts, Sulfur, Zinc, Calcium, Magnesium, Sodium, CEO
- Е Phosphorus, Potassium, pH, Salts, Calcium, Magnesium, Sodium, CEC, % Base Saturation,

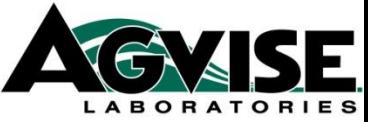

**DEALER DEFAULT** 

Soil Analysis Options 6

Dealer Default <sup>6</sup>

**Additional Analysis** 

- $\Box$  pH
- Phosphorus .
- Potassium  $\Box$
- Salts ≘
- □ Nitrogen
- $\Box$ Zinc
- $\Box$ Sulfur
- Organic Matter  $\qquad \qquad \Box$
- $\qquad \qquad \Box$ Iron
- Manganese  $\qquad \qquad \Box$
- $\Box$ Copper
- Calcium
- **Magnesium**
- Sodium
- **Boron**
- **Texture**

### **Can you edit samples in the Online Submission System? Yes & No**

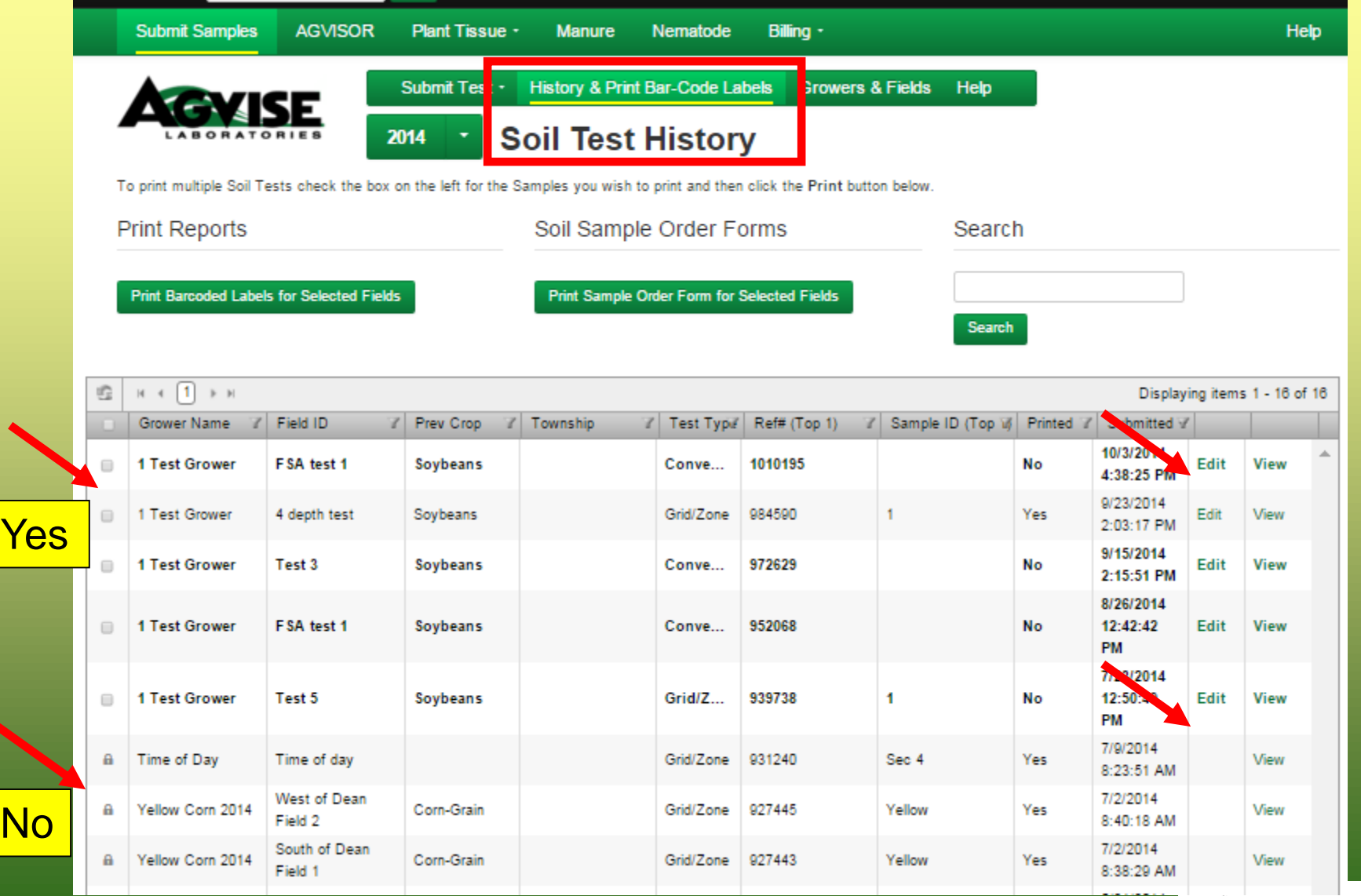

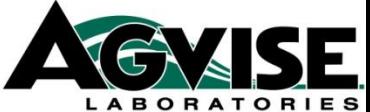

## **Customizing Crop Nitrogen Recommendations in Agvisor**

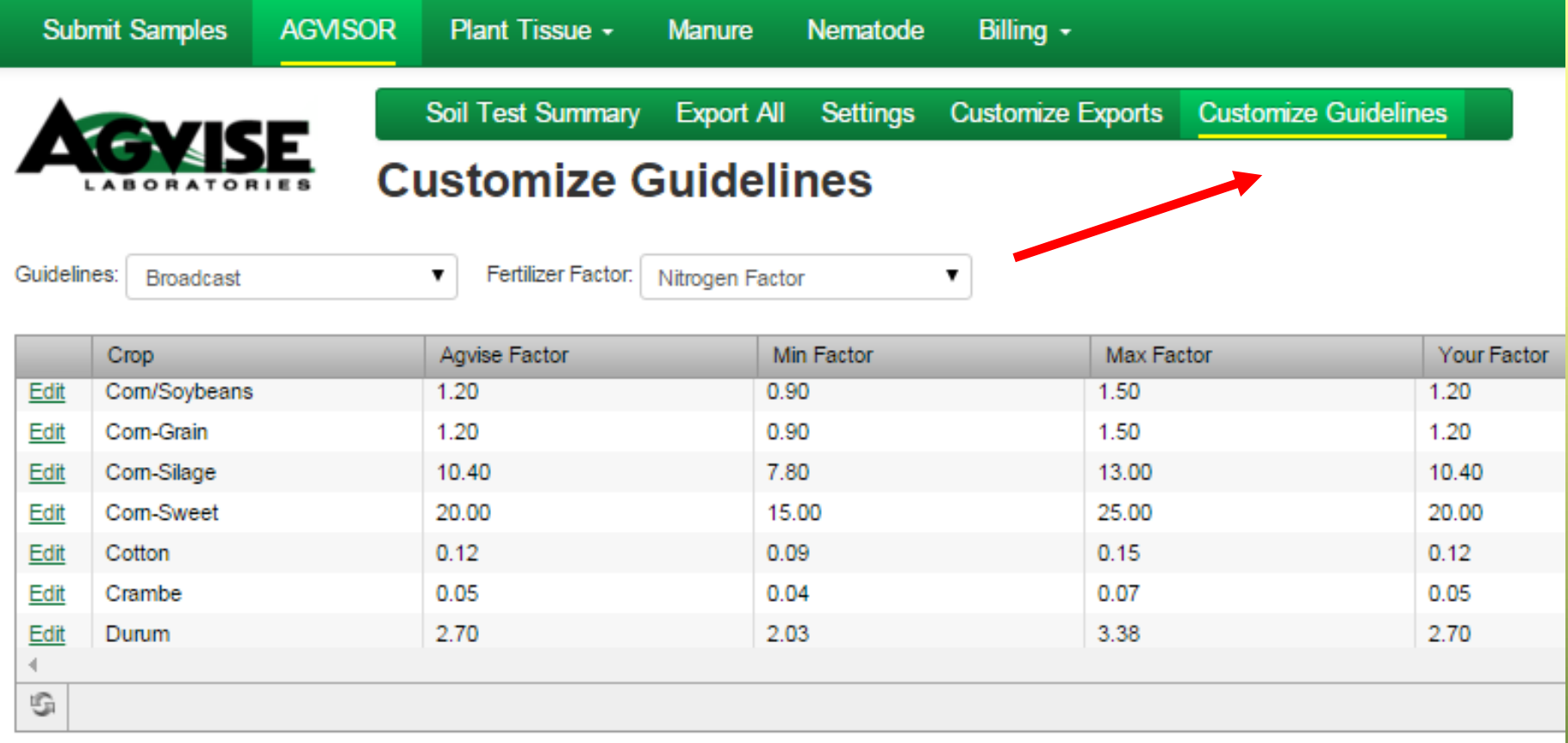

### Adjustment

Your adjustment cannot be greater than the max adjustment or lower than the min adjustment for each crop in the list above.

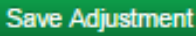

Use Default

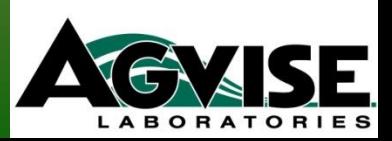

### **Soil Test Reports in Agvisor**

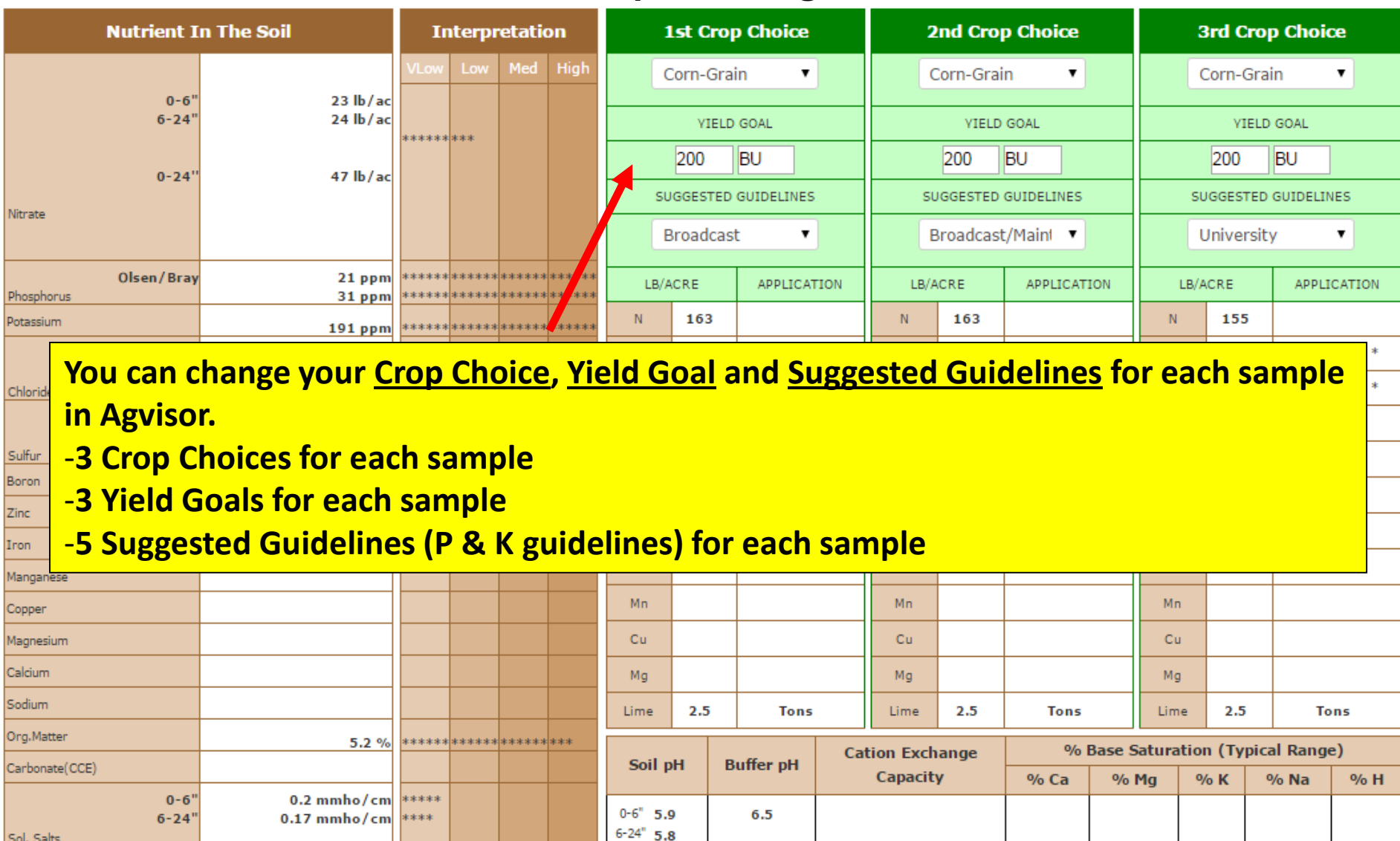

General Comments: (Reduce Lime by 1/2 for W.MN, W.IOWA and the DAKOTAS).

Crop 1: Nitrogen is credited 30 lbs for the previous crop. Nitrogen credits may need to be adjusted based on local conditions. Crop Removal: P2O5 = 80 K2O = 54 AGVISE Broadcast guidelines will<br>build P & K test levels to th

Crop 2: Nitrogen is credited 30 lbs for the previous crop. Nitrogen credits may need to be adjusted based on local conditions. Crop Removal: P2O5 = 80 K2O = 54 AGVISE Broadcast/Maintenance<br>guidelines will build P & K test

Crop 3: \* Caution: Seed Placed Fertilizer Can Cause Injury \* Nitrogen is credited 40 lbs for the previous crop on University Guidelines. Nitrogen credits may need to be adjusted based on local<br>conditions. Crop Removal: P2O

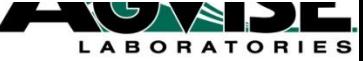

### 5 Different "Suggested Guidelines" in Agvisor

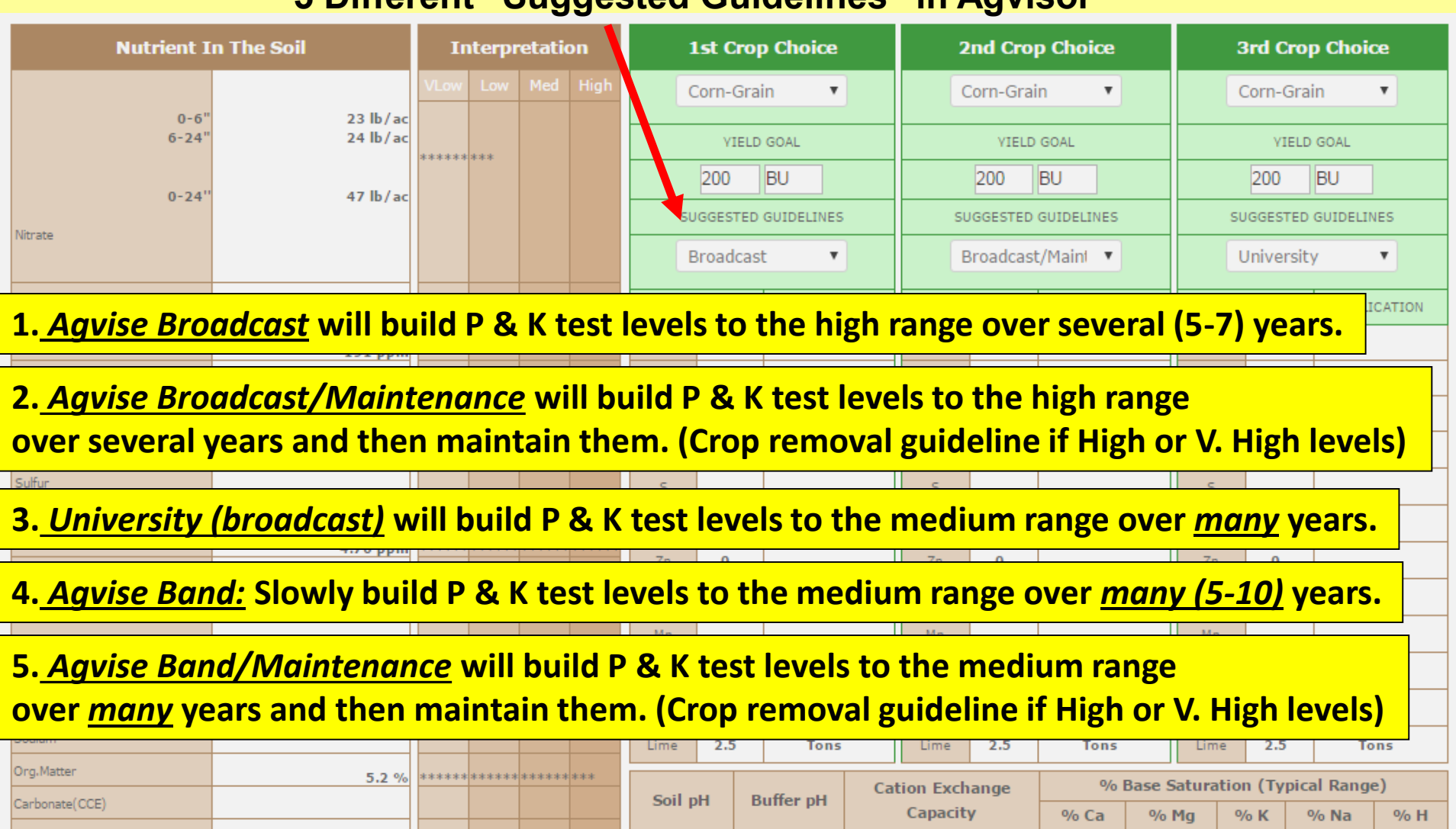

General Comments: (Reduce Lime by 1/2 for W.MN, W.IOWA and the DAKOTAS).

 $0.2 \text{ mmho/cm}$ 

 $0.17$  mmho/cm

\*\*\*\*\*

\*\*\*\*

 $0 - 6'$ 

 $6 - 24$ "

Sol. Salts

Crop 1: Nitrogen is credited 30 lbs for the previous crop. Nitrogen credits may need to be adjusted based on local conditions. Crop Removal: P2O5 = 80 K2O = 54 AGVISE Broadcast guidelines will<br>build P & K test levels to th

 $6.5$ 

Crop 2: Nitrogen is credited 30 lbs for the previous crop. Nitrogen credits may need to be adjusted based on local conditions. Crop Removal: P2O5 = 80 K2O = 54 AGVISE Broadcast/Maintenance<br>guidelines will build P & K test

Crop 3: \* Caution: Seed Placed Fertilizer Can Cause Injury \* Nitrogen is credited 40 lbs for the previous crop on University Guidelines. Nitrogen credits may need to be adjusted based on local<br>conditions. Crop Removal: P2O

 $0 - 6$ " 5.9

 $6 - 24$  5.8

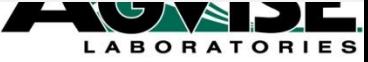

### 5 Different "Suggested Guidelines" in Agvisor

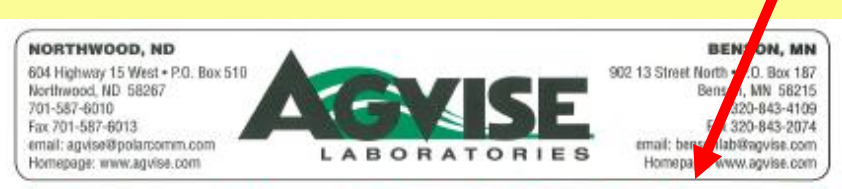

### **Interpreting A Soil Test Report**

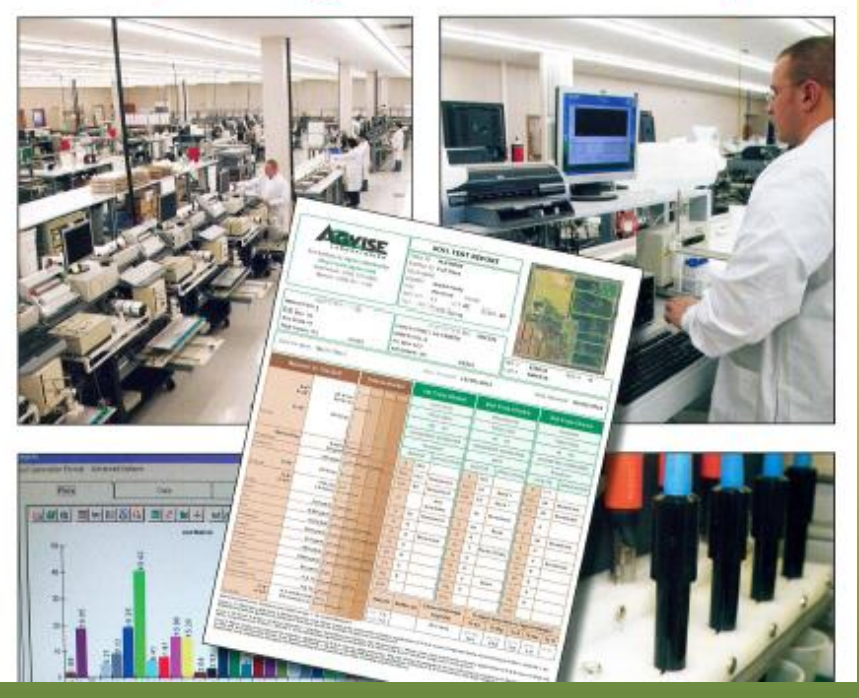

#### **SUGGESTED FERTILIZER GUIDELINES**

39 AGVISE Laboratories offers three types of guidelines for phosphorus and potassium fertilization (Band, Broadcast and University). All fertilizer guidelines are reported in Ibs/acre of P<sub>o</sub>O<sub>c</sub> or K<sub>o</sub>O. All fertilizer guidelines are based on research by universities and industry along with the experience of AGVISE's professional agronomic staff. A brief explanation of each of the three fertilizer guidelines is listed below:

Band P&K fertilizer guideline: The AGVISE band fertilizer quideline assumes that the P & K fertilizer is placed at least 2" away from the seed. If an excessive amount of fertilizer is placed directly with the seed, delayed emergence and stand loss may occur. The safe rate of fertilizer to place with the seed is determined by soil moisture status, row width, fertilizer material and crop. sensitivity. Use local information from consultants and equipment manufacturers to determine safe rates of seed applied fertilizer.

At very low soil test levels the band fertilizer guidelines. for P & K will slowly build the P or K soil test level to the medium level over a period of many years. When the P or K soil test is high, the band guideline is reduced to rates near zero with a small amount of starter P & K fertilizer suggested. If soil test levels are high initially and the band. guideline is followed for many years, the soil test level will drop to the medium test range.

#### Band with Maintenance P & K fertilizer guideline:

The AGVISE band with maintenance fertilizer guideline. is the same as the band fertilizer quideline except when P & K soil feet levels are medium or higher, the band with maintenance quideline is equal to crop removal levels of P & K.

#### University Broadcast fertilizer guideline: The

University broadcast fertilizer guidelines are based on one set of guidelines provided by the University of Minnesota, North Dakota State University and South Dakota State University. At very low soil test levels the university broadcast guidelines for P & K will slowly build the test levels to the medium range over many years. When the P or K soil test levels are high, the university broadcast quideline is reduced to near zero. Even when the university broadcast guidelines are zero, university agronomists would recommend using a small amount of starter fertilizer for most crops. The graph below shows the relationship between the band quideline, the band with maintenance and the university guidelines.

Broadcast P & K fertilizer guideline: The AGVISE broadcast fertilizer guidelines are based on a uniform fertilizer application which is tilled into the topsoil (except in the case of alfalfa). Seed safety is generally not a concern with broadcast fertilizer applications.

At very low, low and medium soil test levels, the broadcast fertilizer guidelines will build the P or K soil test levels to the high range if followed over several years. When the soil test level for P & K are into the very high range, the broadcast quidelines are reduced to near zero and a small amount of starter P & K is suggested.

#### Broadcast with Maintenance P & K fertilizer guideline:

The AGVISE broadcast with maintenance guidelines are the same as the broadcast fertilizer guidelines except at the high and very high P & K soil test levels. When the P & K soil test levels are at high and very high, the broadcast with maintenance guidelines are equal to crop romoval. The figure below shows the relationship between the broadcast with maintenance, university guidelines and crop removal.

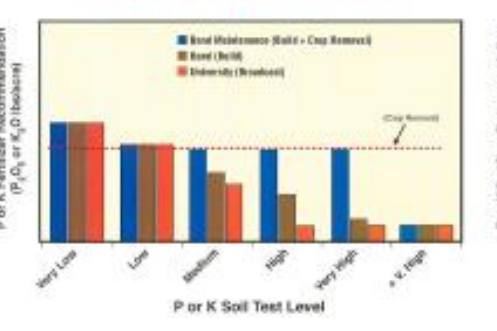

**Comparison of Band Guidelines** 

#### **Comparison of Broadcast Guidelines**

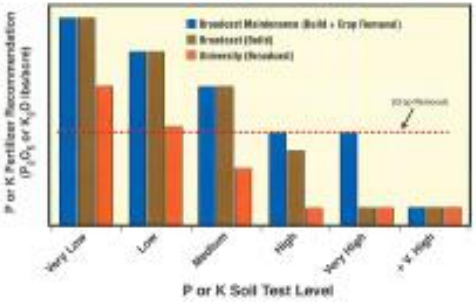

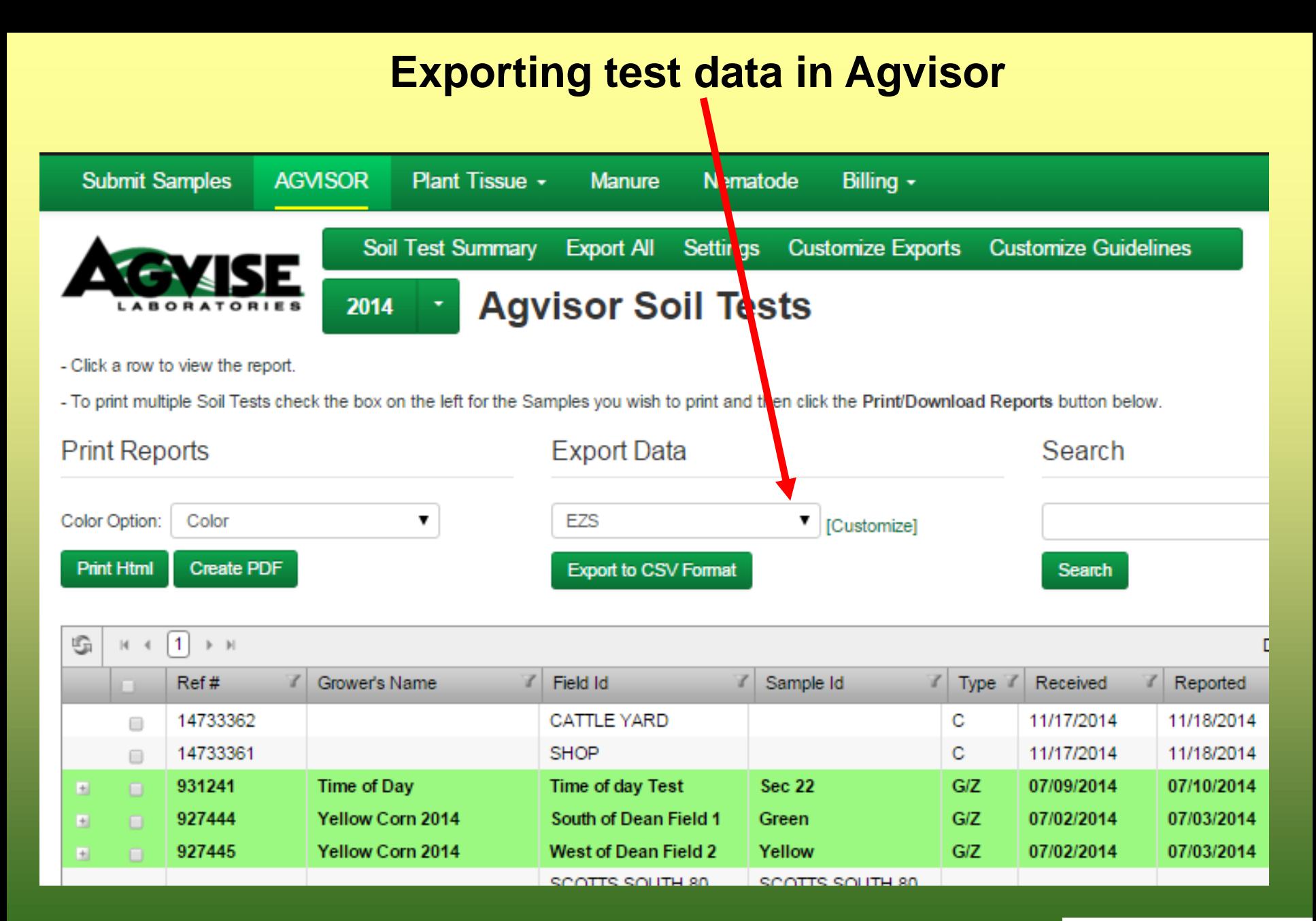

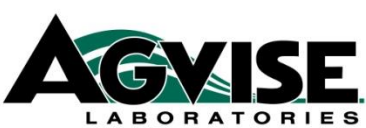

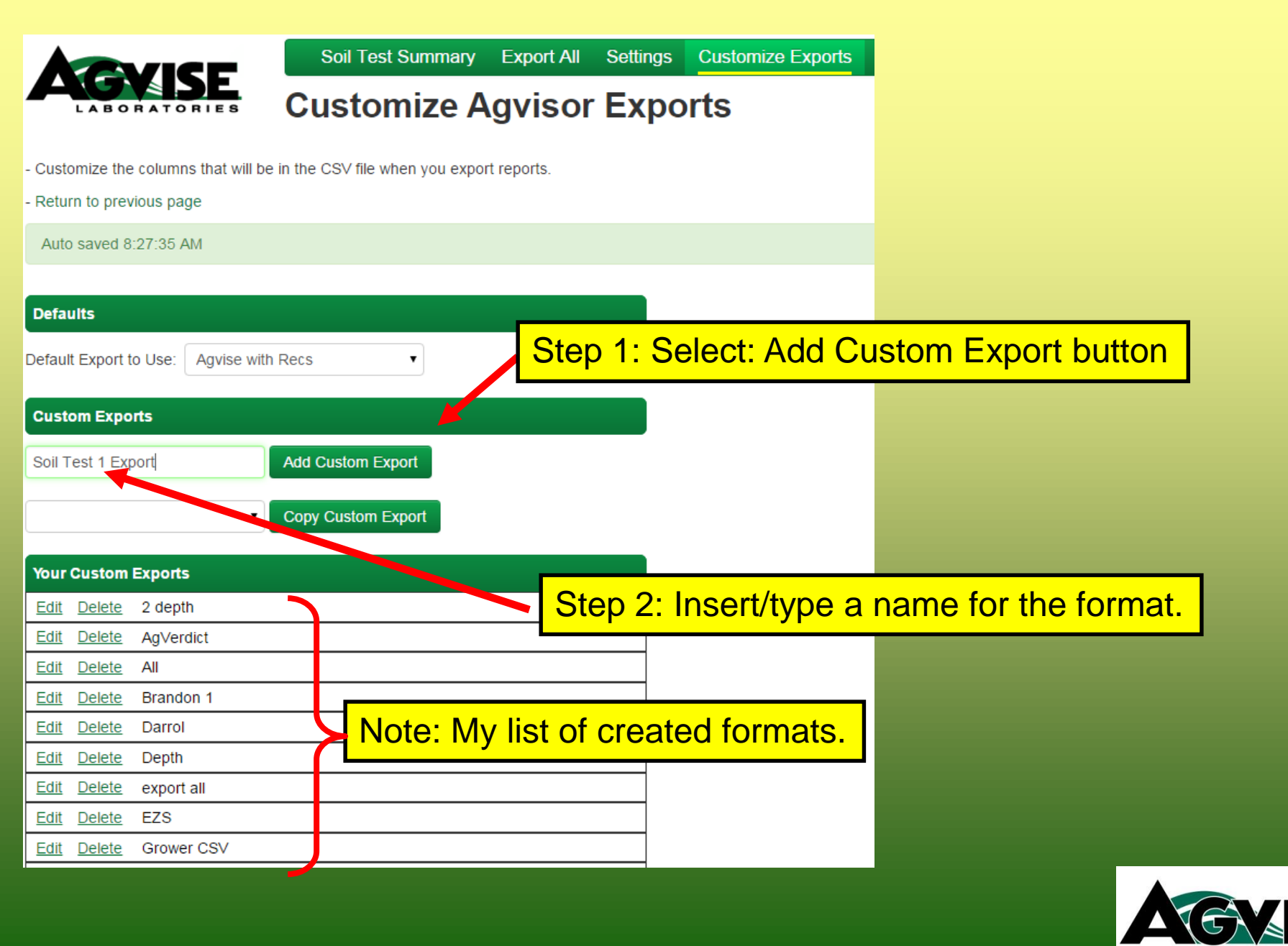

**LABORATORI** 

### **Customize Agvisor Exports**

e in the CSV file when you export reports.

### Step 3: Choose items you want in your format from the list.

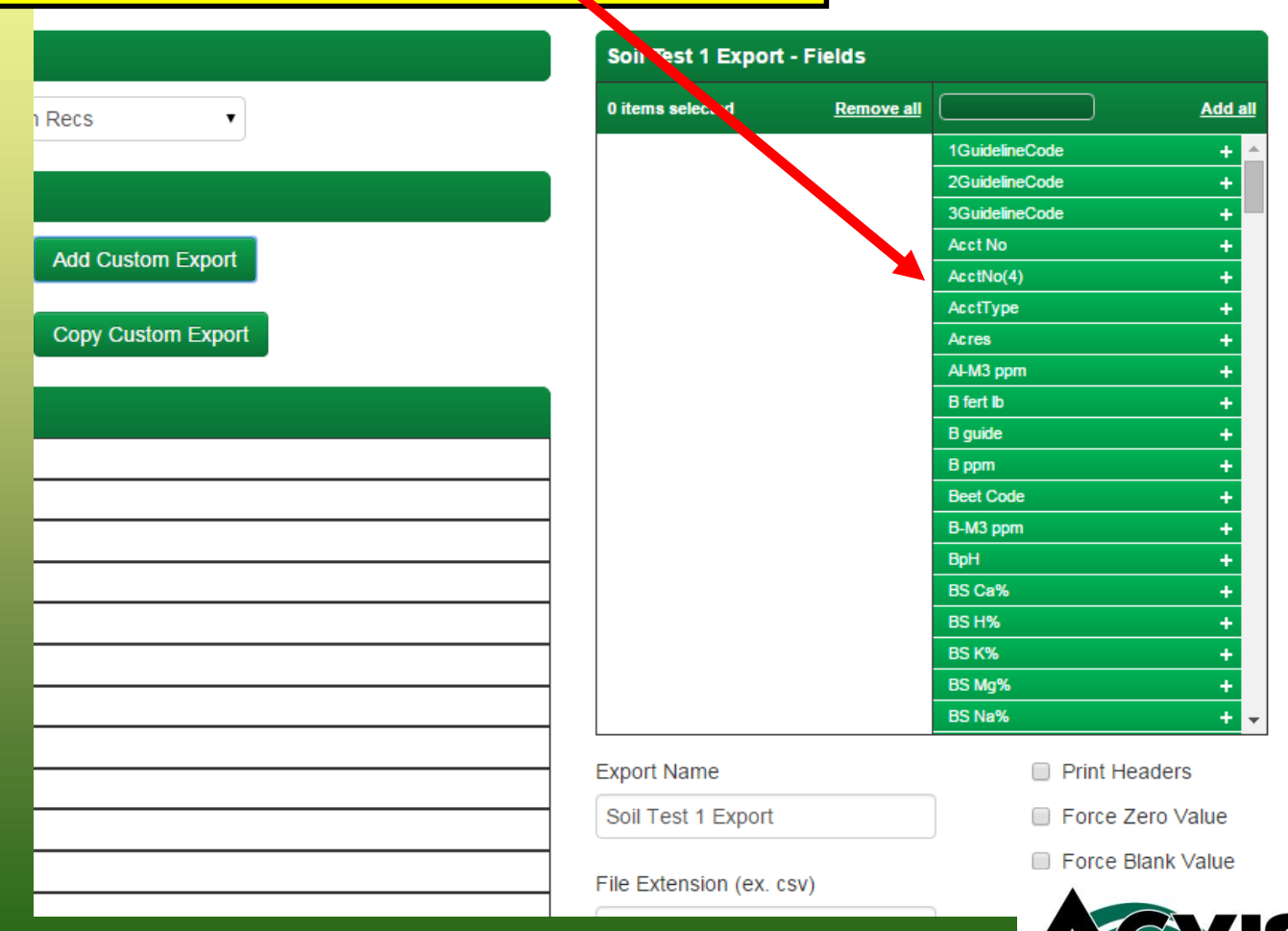

**LABORATORIES** 

**CSV** 

Your chosen items in your format

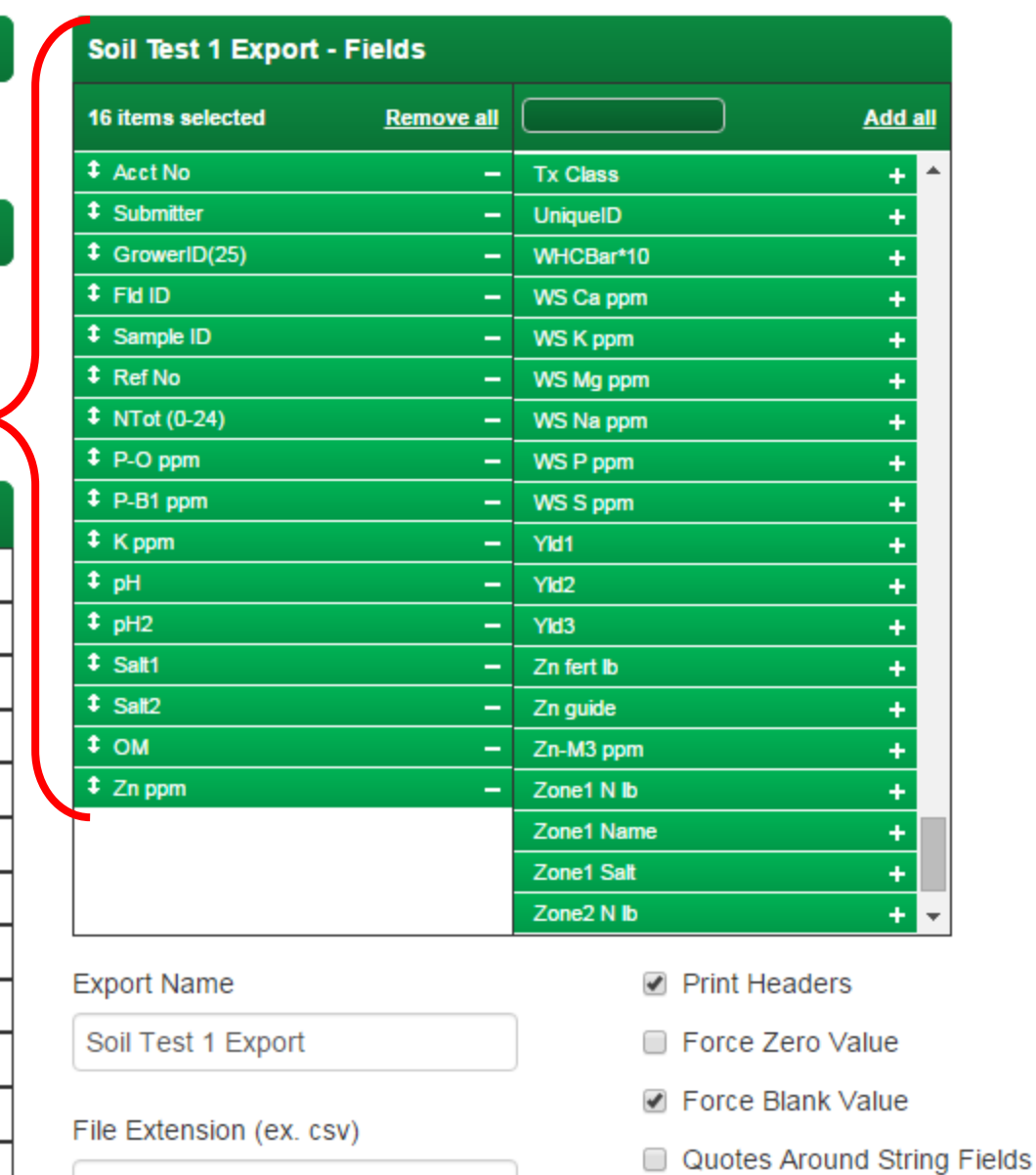

### **Customize Agvisor Exports**

А,

**LABORATORIES** 

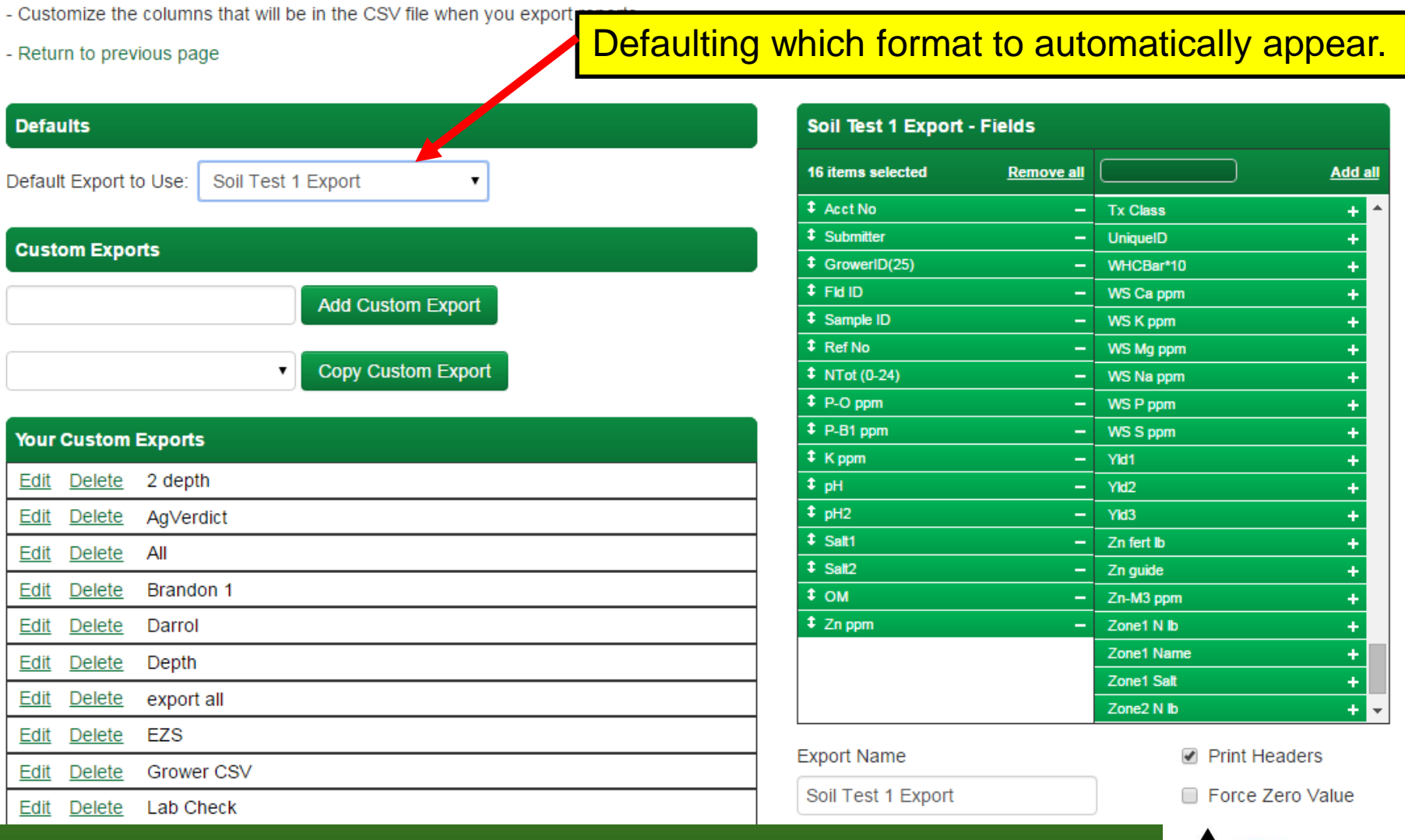

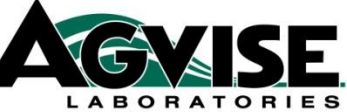

### **Export All: Annual Exporting**

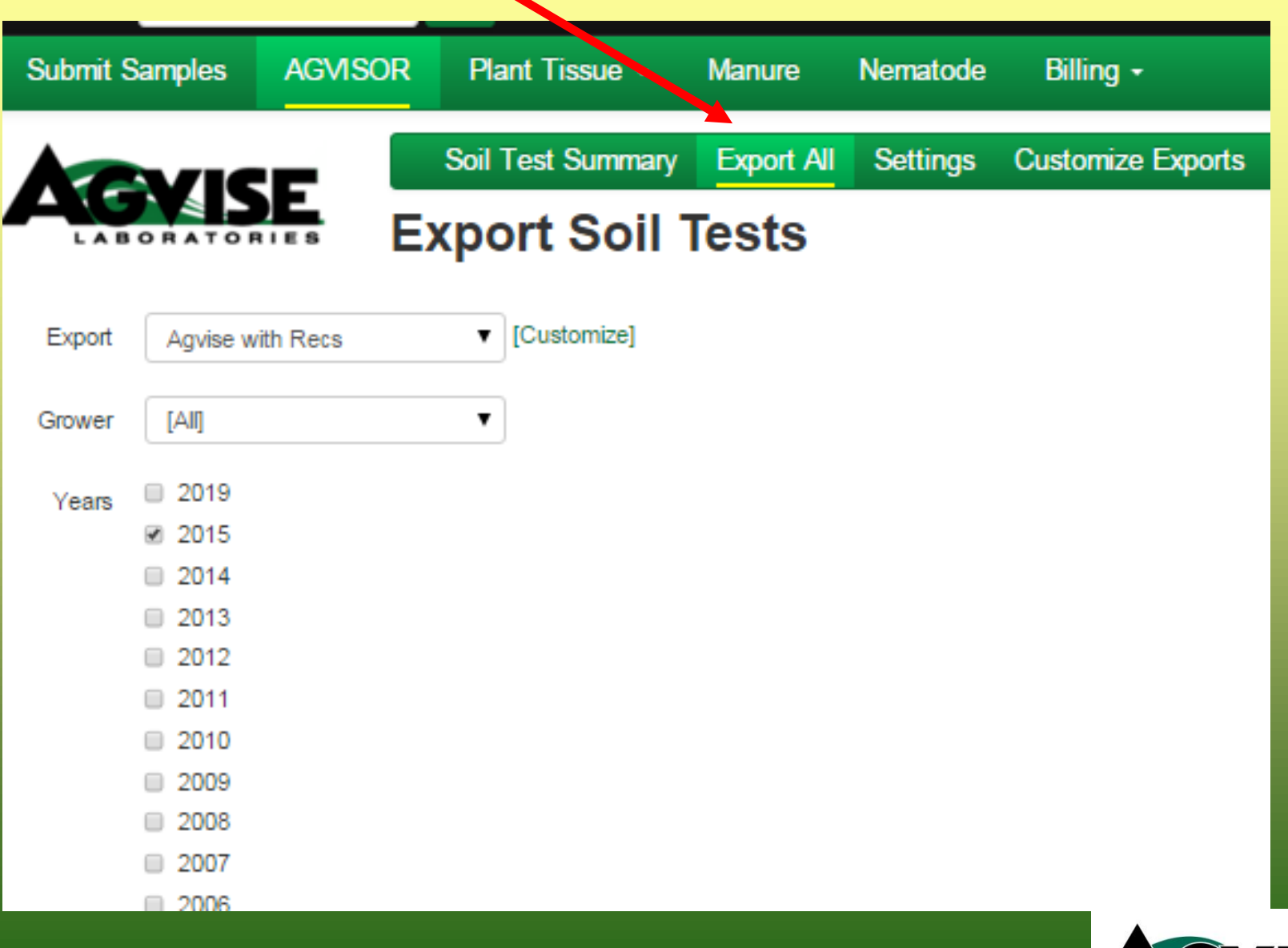

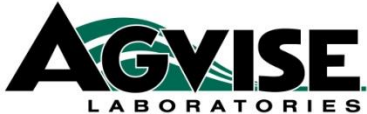

## **Helps in Agvisor**

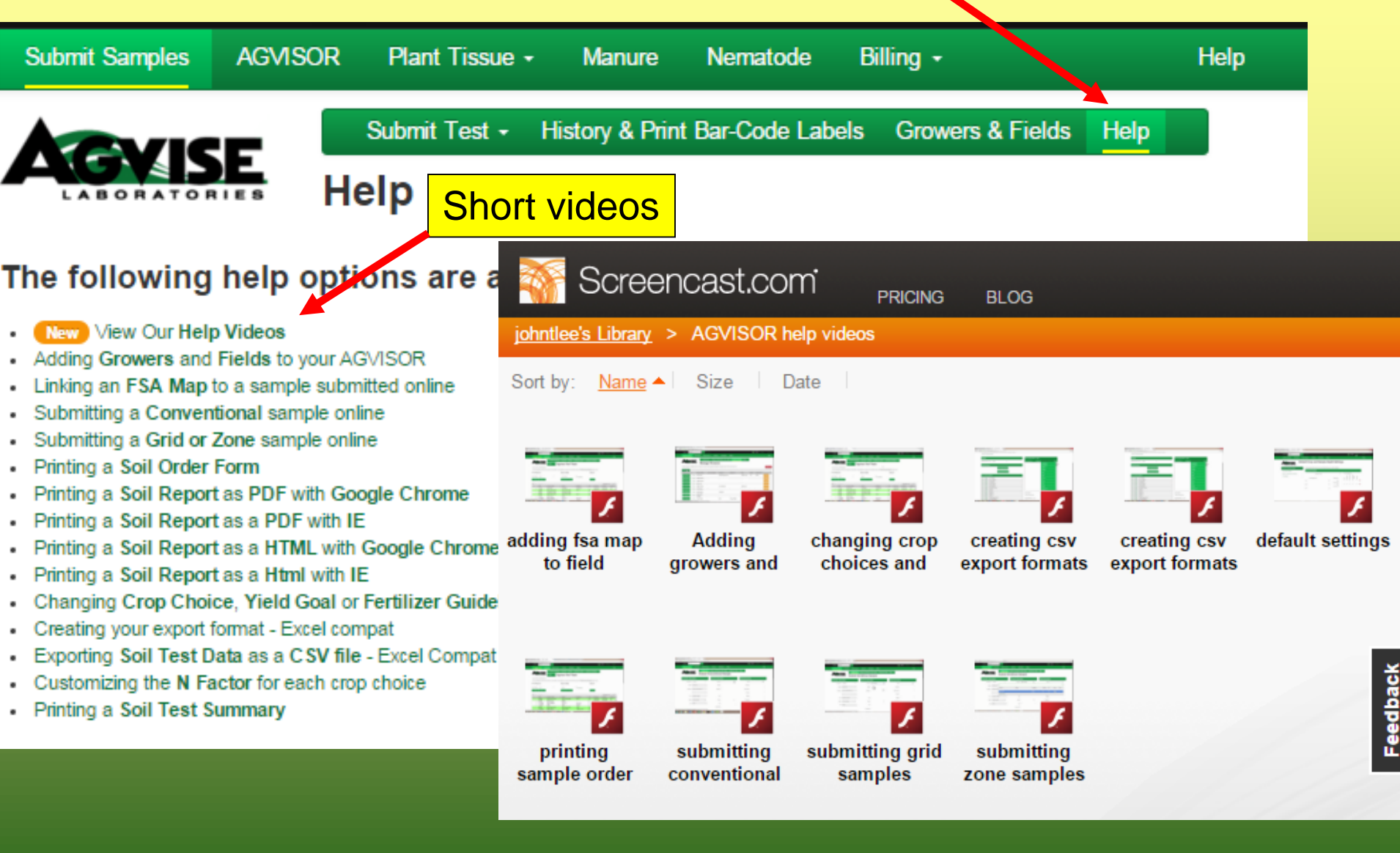

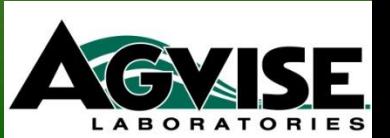

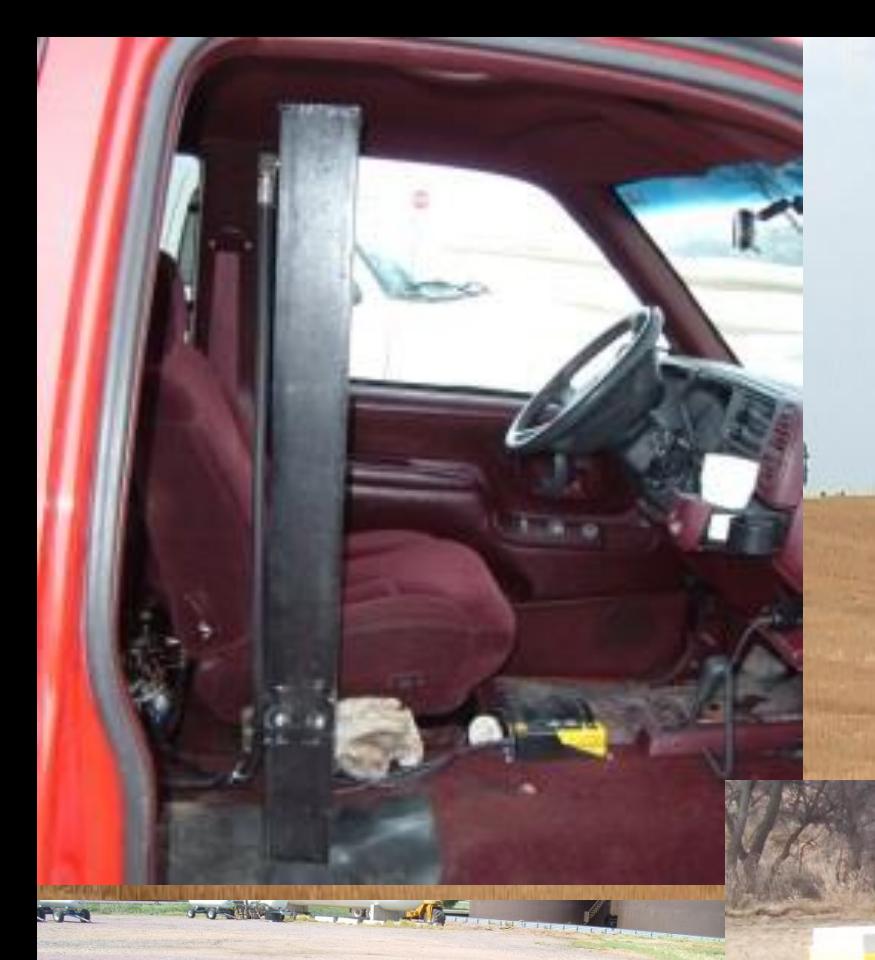

# **Thank You Any Questions??? Have a Successful 2016**

FRAMELER